# **drumlogue** HYBRID DRUM MACHINE

# **Bedienungsanleitung**

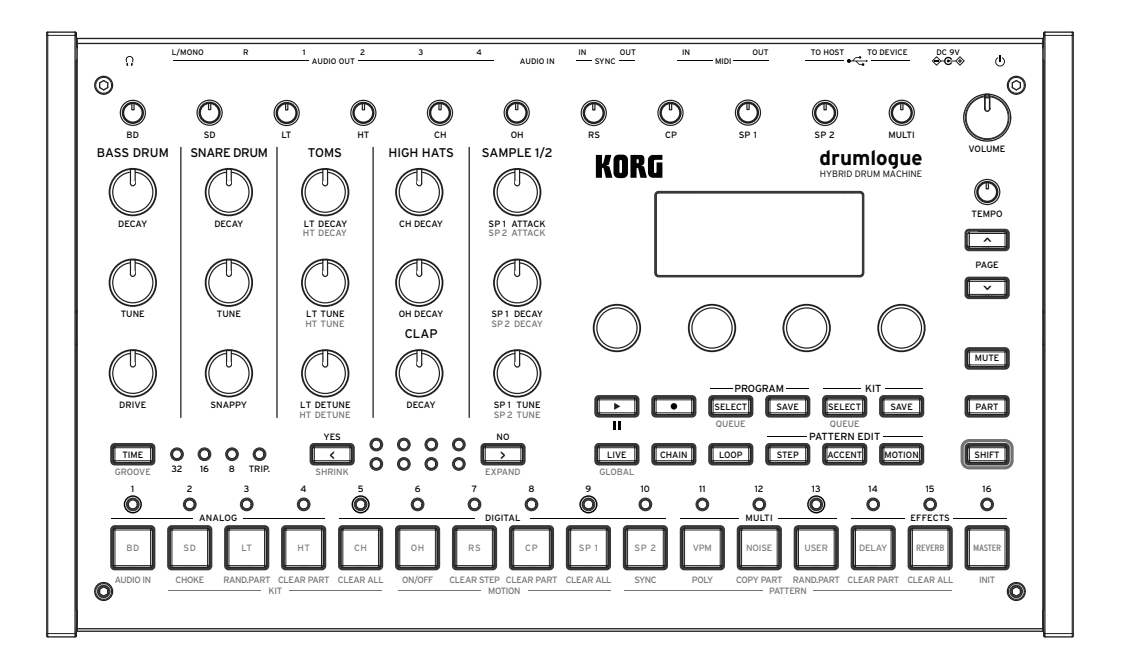

# KORG

# **Inhaltsverzeichnis**

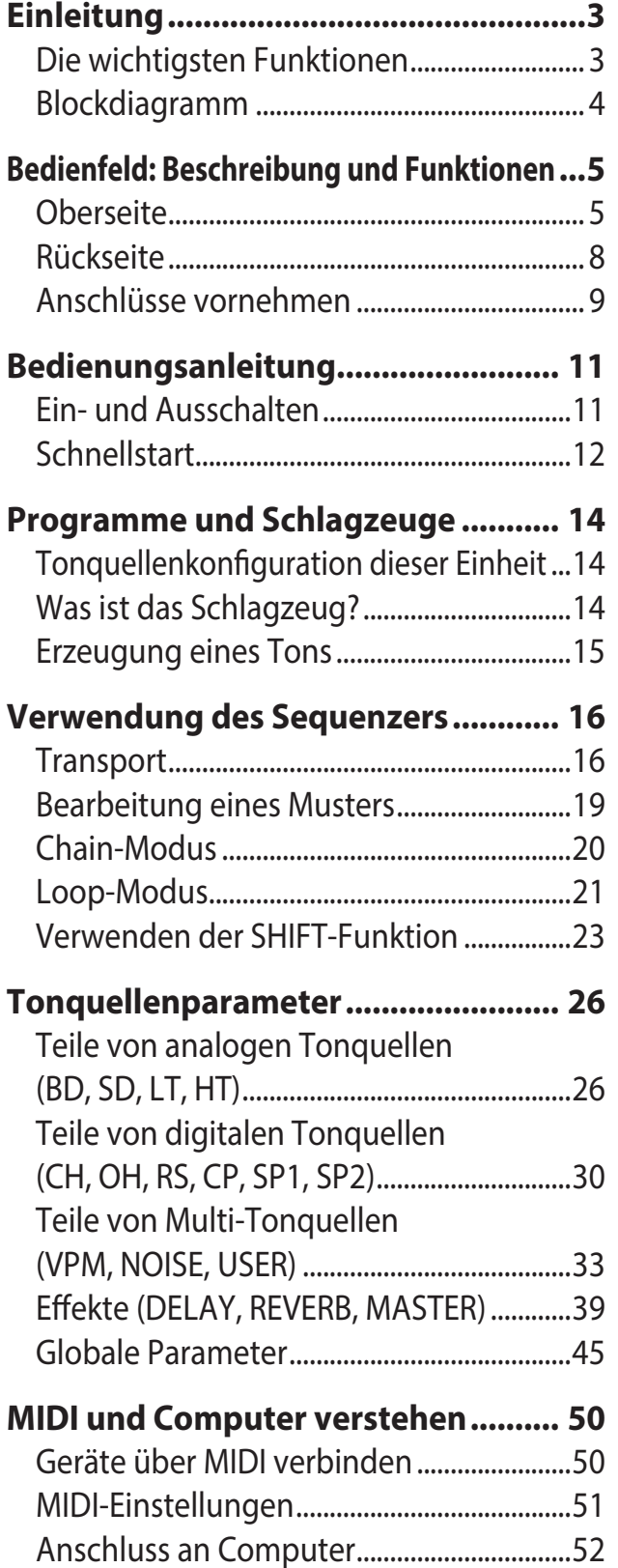

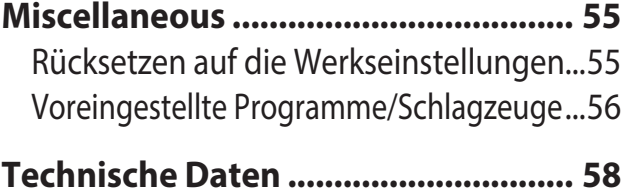

[MIDI Implementation Chart........................59](#page-58-0)

# **Einleitung**

<span id="page-2-0"></span>Vielen Dank, dass Sie sich für die Korg drumlogue Hybrid-Schlagzeugmaschine entschieden haben.

Damit Sie Ihr neues Gerät optimal nutzen können, lesen Sie bitte dieses Handbuch sorgfältig durch.

# **Die wichtigsten Funktionen**

- Zusätzlich zu den analogen und digitalen Tonquellen und den PCM-Tonquellen mit grundlegenden Trommeltönen ist dieses Produkt mit einer Multi Engine ausgestattet, die Noise, VPM und Nutzer-Synthie-Quellen beinhaltet, so dass Sie eine breite Palette von Klängen erzeugen können.
- Dieses Produkt ist mit speziellen Reglern ausgestattet, mit denen Sie das Tuning und die Dämpfung von üblicherweise verwendeten Bass Drums, Snares, Toms und anderen Instrumenten sofort einstellen können.
- Es gibt bis zu 128 (16 Typen x 8 Bänke) Programme, die alle überschreibbar sind.
- Es gibt bis zu 128 (16 Typen x 8 Bänke) Schlagzeuge, die alle überschreibbar sind.
- Dieses Produkt ist mit einem leistungsfähigen Sequenzer mit 11 Teilen und 64 Schritten ausgestattet. Verschiedene Wiedergaben können in Kombination mit den Loop- und Chain-Funktionen erstellt werden [\("Chain-Modus" S.20,](#page-19-1) ["Loop-Mo](#page-20-1)[dus" S.21\)](#page-20-1).
- Master-Effekte können gleichzeitig mit Reverb und Delay verwendet werden.
- SYNC IN- und SYNC OUT- Buchsen zum Erweitern Ihres Gerätesetups..

# <span id="page-3-0"></span>**Blockdiagramm**

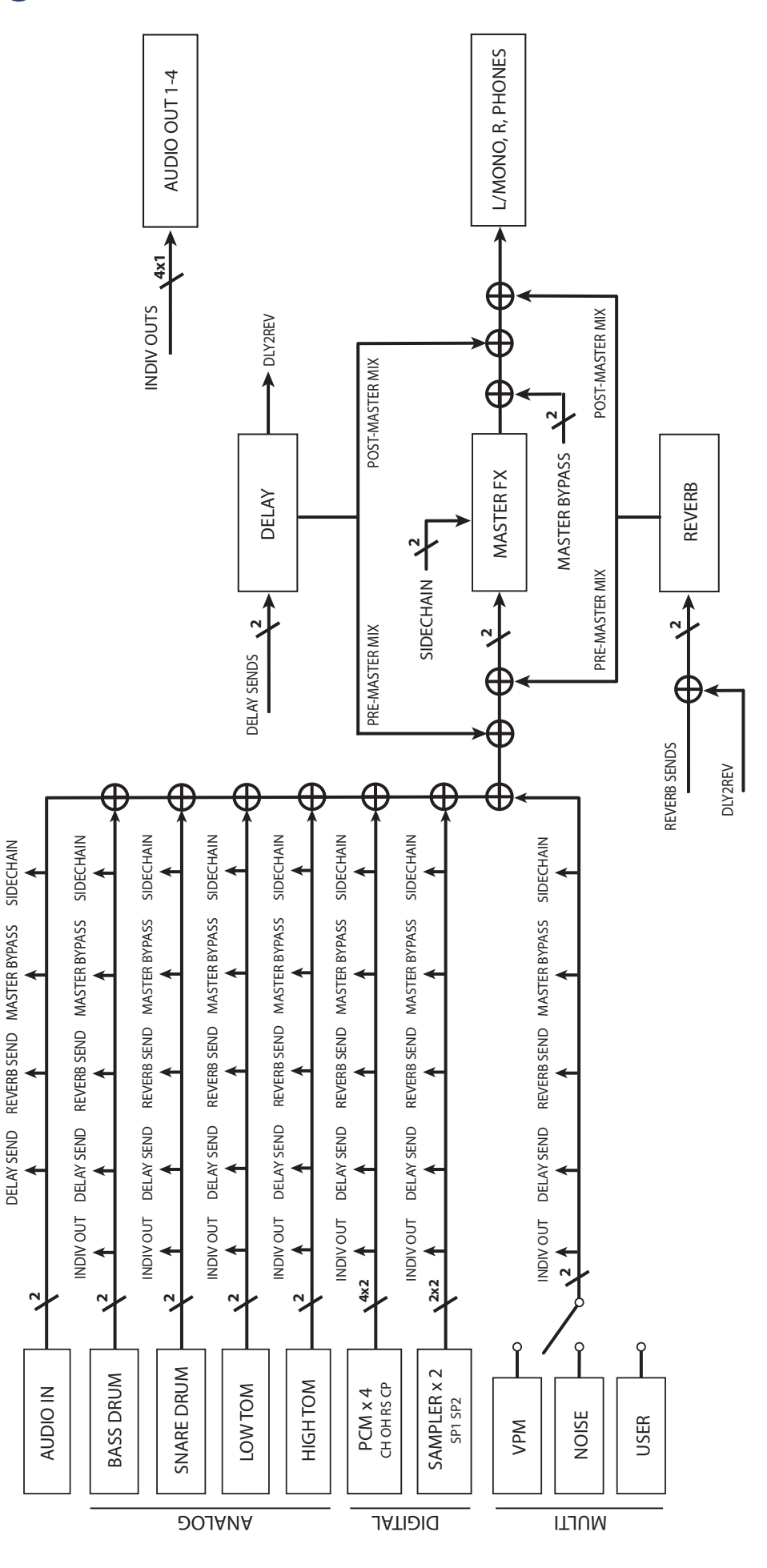

# <span id="page-4-0"></span>**Bedienfeld: Beschreibung und Funktionen**

# **Oberseite**

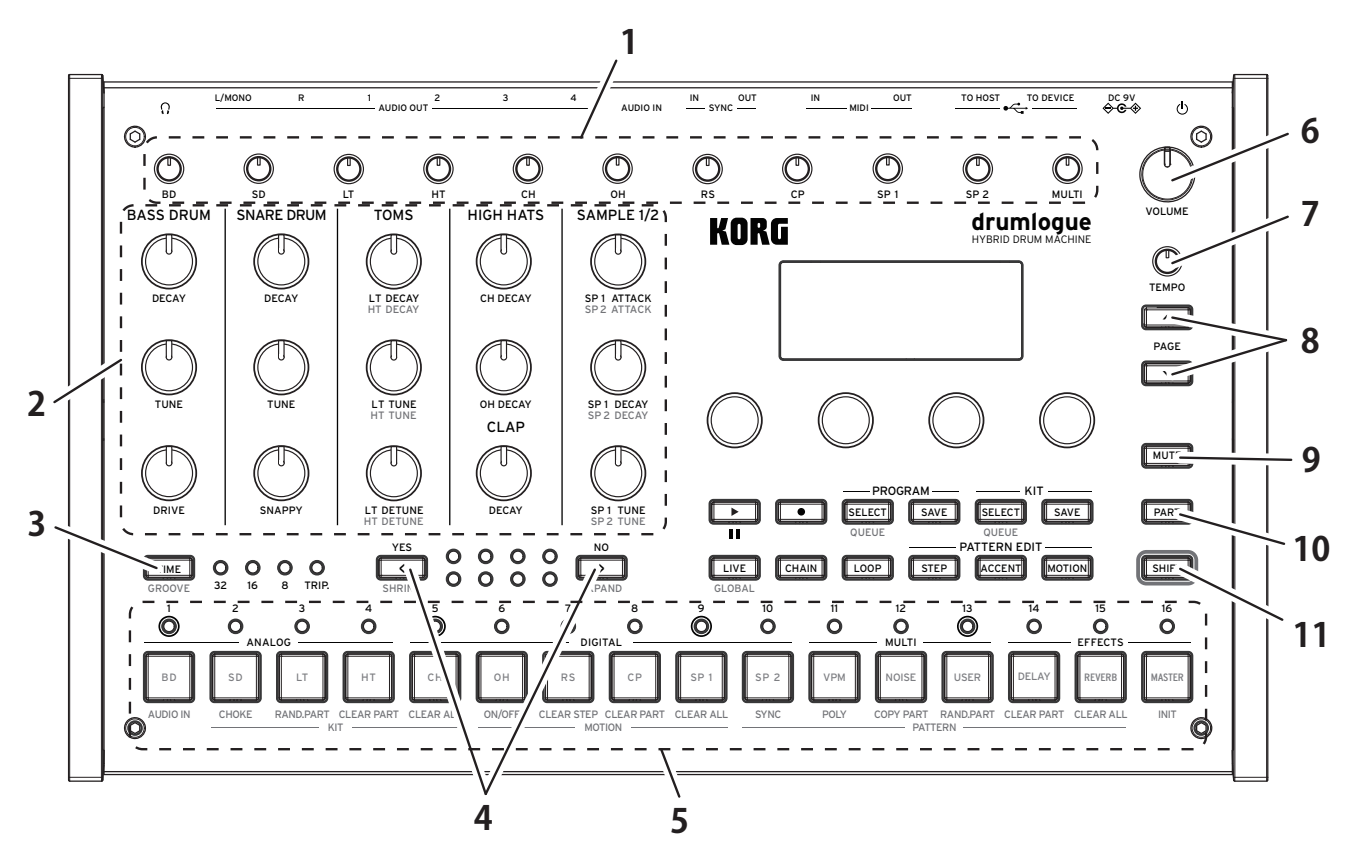

### **1. Mixerbereich**

Passen Sie die Lautstärke für jeden Trommelteil an. Die angepasste Lautstärke kann für jedes einzelne Schlagzeug gespeichert/geladen werden.

### **2. Schlagzeugregler**

Sie können die Parameter der am häufigsten verwendeten Teile des Schlagzeugs in Echtzeit ändern.

# **3. TIME-Taste**

Solange Sie diese Taste gedrückt halten, werden die Zeiteinstellungen auf der Anzeige angezeigt. Mit den Parameterreglern 1 bis 4 können Sie die Einstellungen ändern. Wenn Sie zudem die TIME-Taste drücken, während die SHIFT-Taste gedrückt ist, können Sie die GROOVE-Funktion aktivieren (["TIME und GROOVE" S.16\)](#page-15-1).

# **4.** < **(YES)-Taste,** < **(NO)-Taste**

Bewegt den aktuell angezeigten Takt vor- oder rückwärts. Verwenden Sie diese Taste auch, um einen Vorgang auszuführen (YES) oder abzubrechen (NO), wenn eine Bestätigung wie "Overwrite Save" angezeigt wird. Wenn diese Taste und die SHIFT-Taste aktiviert sind, können Sie die Musterlänge ändern ("Änderung der [Anzahl der Takte und Schritte \(SHRINK-Taste, EXPAND-Taste\)" S.17\)](#page-16-0).

### **5. Tasten 1 bis 16, LEDs**

Die 16 Tasten sind von links bis rechts wie folgt angeordnet: analoge Tonquellen (BD,

SD, LT, HT), digitale Tonquellen (CH, OH, RS, CP, SP1, SP2), Multi-Tonquellen (VPM, NOISE, USER) und drei Effekt-Einstellungen, die aktiviert werden können. Zusätzlich zeigen die LEDs über den 16 Tasten Informationen zu den Musterschritten an.

## **6. VOLUME-Regler**

Passen Sie die Lautstärke der gesamten Einheit an. Dies ist nützlich für die L/ MONO-, R- und Kopfhörerausgänge.

AUDIO OUT1 bis 4 werden durch die Aktivierung dieses Reglers nicht beeinflusst.

# **7. TEMPO-Regler**

Passen Sie das Tempo dieser Einheit zwischen 56,0 und 240,0 BPM an.

**A** Für jedes Programm gibt es Tempo-Informationen. Sie können einstellen, ob beim Programmwechsel der im Programm gespeicherte Wert verwendet werden soll oder ob der Wert des aktuellen TEMPO-Reglers Vorrang haben soll ( $\rightarrow$  [S.45 "TEMPO"\)](#page-44-1).

## **8. PAGE UP/DOWN-Taste**

Wenn sich Elemente bei der Bearbeitung von Parametern über mehrere Seiten erstrecken, können Sie mit dieser Taste zur nächsten oder vorherigen Seite wechseln.

**TIPP** Eine Anzeige wie "1/2" (erste von zwei Seiten) wird in der oberen rechten Ecke angezeigt.

### **9. MUTE-Taste**

Wenn Sie eine der Tasten 1 bis 13 (BD~USER) drücken, während diese Taste gedrückt ist, werden alle Schritte des von Ihnen gedrückten Teils der Taste vorübergehend aus- und stummgeschaltet. Um den Stummschaltmodus auszuschalten, drücken Sie die stummgeschalteten Tasten unter den Tasten 1 bis 13, während Sie die MUTE-Taste gedrückt halten.

### **10. PART-Taste**

Während Sie diese Taste gedrückt halten, drücken Sie eine der Tasten 1 bis 16, um den Teil des Schlagzeugs und den zu bearbeitenden Effekt zu wechseln. Dies ist z.B. für die Bearbeitung von Mustern nützlich. Wenn Sie zudem diese Taste gedrückt halten und die Taste VPM/NOISE/USER drücken, können Sie die zu verwendende MULTI-Tonquelle auswählen.

### **11. SHIFT-Taste**

Während Sie diese Taste gedrückt halten, bedienen Sie den Regler oder die Taste, für den/die die SHIFT-Funktion aktiviert ist. Sie können zum Beispiel HT TUNE (High Tom Tuning) bearbeiten, indem Sie den Schlagzeugregler LT TUNE (Low Tom Tuning) drehen, während die SHIFT-Taste gedrückt ist.

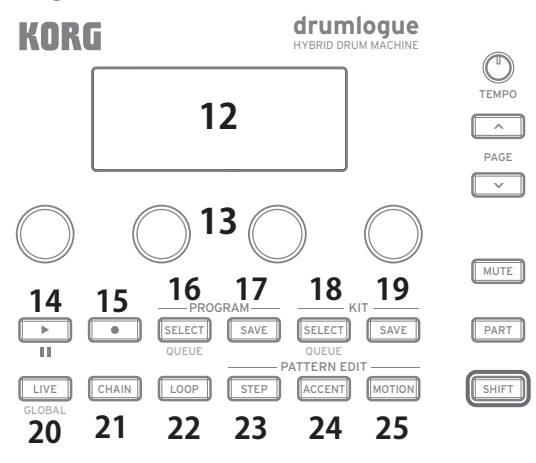

## **12. Anzeige**

Diese Anzeige zeigt Informationen wie das aktuelle Programm, Schlagzeug und Musterschritte sowie diverse Parameter-Einstellwerte an.

### **13. Parameterregler 1 bis 4**

Wählen Sie das angezeigte Element aus oder ändern Sie den Parameterwert. Wenn sich Elemente über mehrere Seiten erstrecken, wird eine Anzeige wie "1/2" (erste von zwei Seiten) wird in der oberen rechten Ecke angezeigt. Verwenden Sie diese Regler in Kombination mit der Taste PAGE UP/DOWN.

### **14. (PLAYBACK)/(STOP)-Taste**

Immer, wenn Sie diese Taste drücke, beginnt oder stoppt diese Einheit eine Wiedergabe. Wenn Sie diese Taste nach dem Stopp erneut drücken, beginnt die Wiedergabe am Anfang des Musters. Immer, wenn Sie diese Taste drücken, während die SHIFT-Taste gedrückt ist, beginnt die Wiedergabe an der Position, an der pausiert oder gestoppt wurde.

### **15. (REC)-Taste**

Für Aufnahmen in Echtzeit. Immer, wenn Sie diese Taste drücken, wechselt die Aufnahme zwischen Start und Stopp. Zusätzlich zu Schritten können Sie auch Akzente, Regler und Parameter-Bewegungen (MOTION) aufzeichnen. TIPP Drücken Sie die STEP-Taste, um Schritte zu bearbeiten.

### **16. PROGRAM SELECT-Taste**

Drücken Sie diese Taste, um ein Programm für diese Einheit auszuwählen. Wenn Sie diese Taste drücken, während Sie die SHIFT-Taste gedrückt halten und ein Programm auswählen, können Sie am Ende eines Taktes oder Musters zu einem neuen Programm wechseln ( $\rightarrow$  [S.45 "QUEUE \(QUEUE MODE\)"\).](#page-44-2)

### **17. PROGRAM SAVE-Taste**

Drücken Sie diese Taste, wenn Sie das veränderte Programm auf dieser Einheit speichern möchten. Sie können insgesamt bis zu 128 Programme speichern; 16 Programme in acht Bänken, A bis H.

### **18. KIT SELECT-Taste**

Drücken Sie diese Taste, um ein Schlagzeug für diese Einheit auszuwählen. Wenn Sie diese Taste drücken, während Sie die SHIFT-Taste gedrückt halten und ein Schlagzeug auswählen, können Sie am Ende eines Taktes oder Musters zu einem neuen Schlagzeug wechseln ( $\rightarrow$  [S.45 "QUEUE \(QUEUE MODE\)"\)](#page-44-2).

### **19. KIT Save-Taste**

Drücken Sie diese Taste, wenn Sie das veränderte Schlagzeug auf dieser Einheit speichern möchten. Sie können insgesamt bis zu 128 Programme speichern; 16 Programme in acht Bänken, A bis H.

### **20. LIVE-Taste**

Drücken Sie diese Taste, um in den Live-Modus zu wechseln. Im Live-Modus können Sie die Tasten 1 bis 13 (BD bis USER) drücken, um den Ton zu überprüfen. Sie können auch globale Parameter einstellen, wenn Sie diese Taste drücken, während die SHIFT-Taste gedrückt ist [\("Globale Parameter" S.45\)](#page-44-3).

### **21. CHAIN-Taste**

Drücken Sie diese Taste, wenn Sie den Chain-Modus verwenden. In diesem Modus können Sie mehrere Rhythmus-Muster verbinden, um die Darbietung zu verbessern (["Chain-Modus" S.20\)](#page-19-1).

# <span id="page-7-0"></span>**22. LOOP-Taste**

Drücken Sie diese Taste, wenn Sie den Loop-Modus verwenden (["Loop-Modus" S.21\)](#page-20-1).

# **23. STEP-Taste**

Drücken Sie diese Taste für jeden Schritt des Musters, um die Schritt-Parameter einzustellen, z. B. das Ein-/Ausschalten des Schritts und die Wahrscheinlichkeit, mit der ein Ton erzeugt wird, wenn der Schritt eingeschaltet ist.

# **24. ACCENT-Taste**

Drücken Sie diese Taste, um die Akzent-Parameter für jeden Schritt des Musters einzustellen.

# **25. MOTION-Taste**

Drücken Sie diese Taste, um mehrere Parameterwerte für jeden Schritt des Musters aufzuzeichnen.

# **Rückseite**

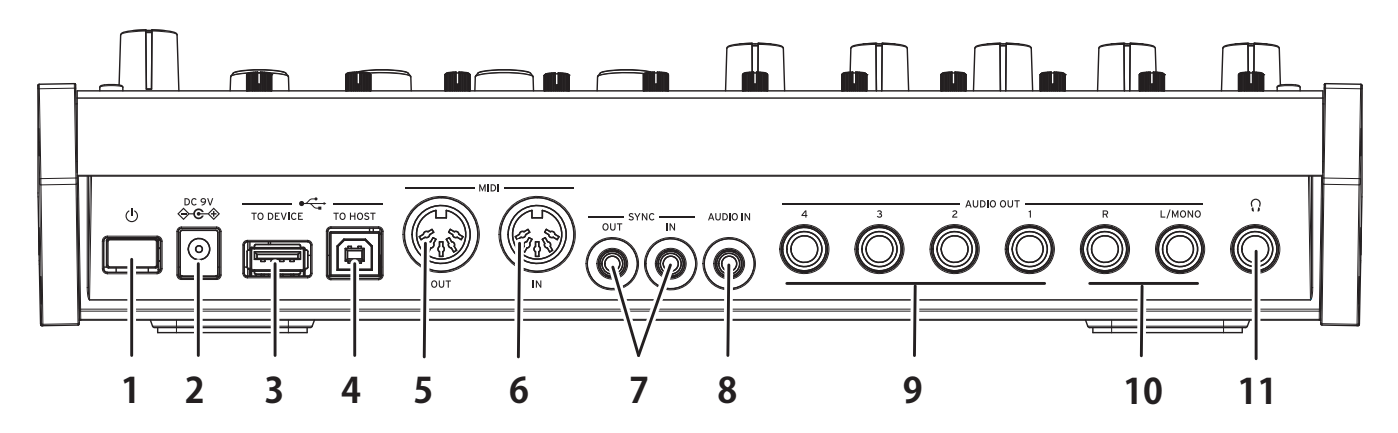

# **1. (POWER)-Taste**

Mit diesem Schalter schalten Sie die Einheit ein und aus. Um das Gerät auszuschalten, halten Sie diese Taste gedrückt, bis die Anzeige erlischt.

# **2. DC 9V-Buchse**

Schließen Sie hier den Gleichstromstecker des im Lieferumfang enthaltenen Netzteils an.

# **3. USB TO DEVICE-Buchse**

Direkter Anschluss an den MIDI-Regler über das USB-Kabel zum Empfangen von MIDI-Daten.

- Diese Buchse wird nur verwendet, um USB MIDI-Benachrichtigungen zu empfangen. Verwenden Sie zum Anschluss an Ihren Computer die USB TO HOST-Buchse.
- Verwenden Sie bei einem USB-MIDI-Regler, der viel Strom verbraucht, den mit dem Regler mitgelieferten Netzadapter.
- Diese Buchse kann nicht für einen USB-MIDI-Regler mit einer USB-Hub-Funktion verwendet werden.

# **4. USB TO HOST-Buchse**

Verbinden Sie Ihren Computer, um MIDI-Daten auszutauschen.

# **5. MIDI OUT-Anschluss**

Sie können ein externes MIDI-Gerät anschließen, um zu spielen, während Sie den Sequenzer oder das Drumpad dieser Einheit verwenden.

# <span id="page-8-0"></span>**6. MIDI IN-Anschluss**

Schließen Sie ein externes MIDI-Gerät an diesen Anschluss an, wenn Sie diese Einheit zur Erzeugung von Tönen verwenden.

# **7. SYNC IN-, SYNC OUT-Buchsen**

Schließen Sie die SYNC IN- und OUT-Buchsen der KORG Volca-Serie an, um sie mit den Ausgangsimpulsen und -schritten zu synchronisieren. An der SYNC OUT-Buchse wird zu Beginn jedes Schritts ein 5-V-Impuls mit einer Dauer von 15 ms ausgegeben. Verwenden Sie für diesen Anschluss ein Stereo-Mini-Kabel.

# **8. AUDIO IN-Buchse**

Schließen Sie eine externe Tonquelle wie z. B. einen Audioplayer an.

## **9. AUDIO OUT1- bis 4-Buchsen**

Es gibt vier unabhängige Ausgangsbuchsen, die vom Hauptausgang der Einheit getrennt sind. Sie können Ihre bevorzugten Teile angeben und ausgeben. Anschluss an Mixer, Audioschnittstellen, aktive Monitorlautsprecher und andere.

## **10. AUDIO OUT L-/MONO-, R-Buchsen**

Dies sind die Hauptausgangsbuchsen der Einheit. Anschluss an Mixer, Audioschnittstellen, aktive Monitorlautsprecher und andere.

## **11. (Kopfhörer)-Ausgangsbuchse**

Dies ist eine 6,3-mm-Stereo-Klinkenbuchse. Schließen Sie hier die Kopfhörer an. Diese Buchse gibt dasselbe Signal wie die AUDIO OUT L-/MONO- oder R-Buchse aus.

# **Anschlüsse vornehmen**

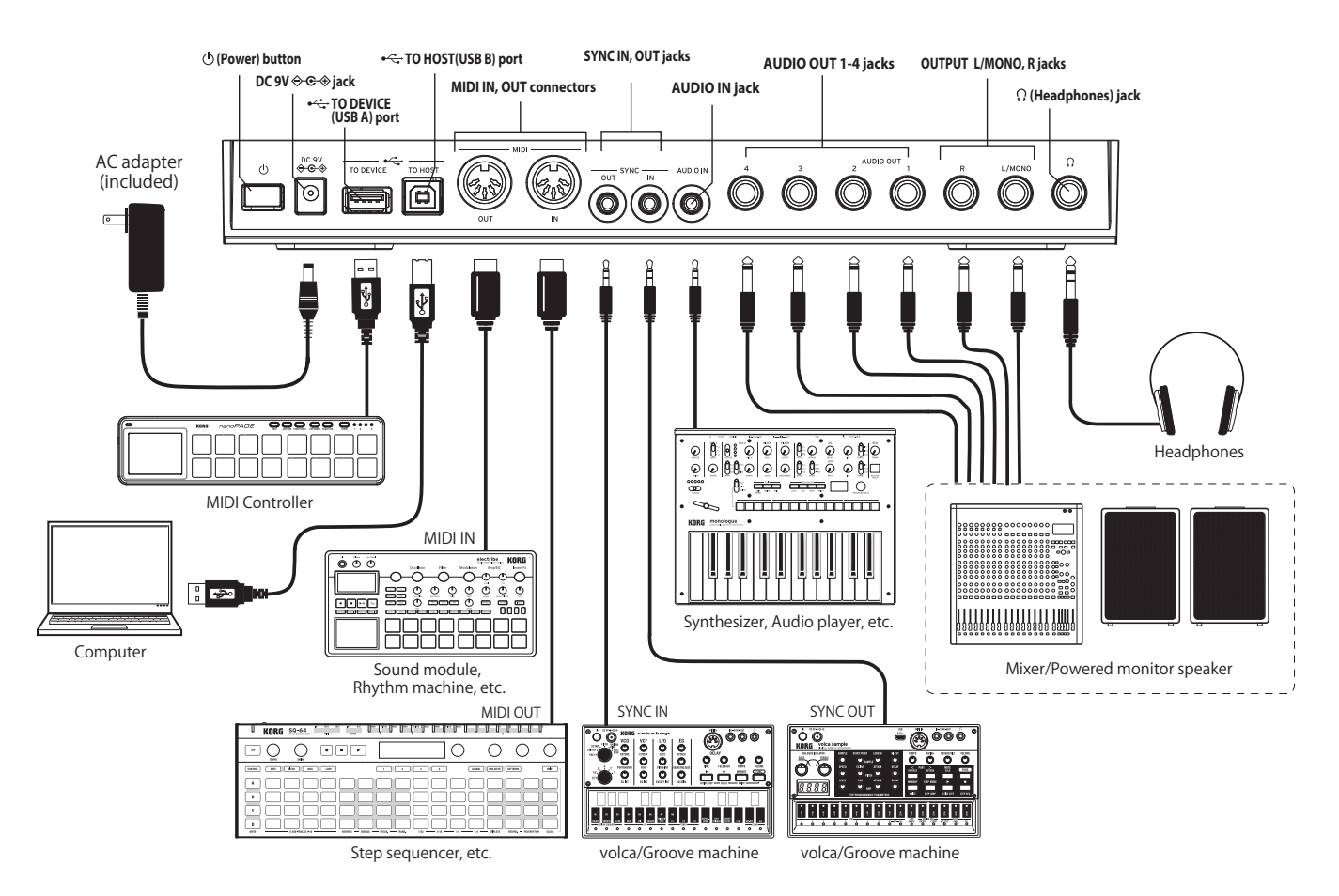

# **Anschluss des Netzteils**

- *1.* **Stecken Sie den Gleichstromstecker des beiliegenden Netzteils in die DC 9V-Buchse auf der Rückseite des drumlogue.**
	- Verwenden Sie ausschließlich das im Lieferumfang enthaltene Netzteil. Die Verwendung eines anderen Netzteils kann Störungen verursachen.
- *2.* **Schließen Sie den Netzstecker des Netzteils an eine Steckdose an.**
	- Achten Sie darauf, dass die Netzspannung mit der Spannung übereinstimmt, für die das Netzteil ausgelegt ist.

# **Weitere Anschlüsse**

Schließen Sie weitere Geräte, die Sie verwenden wollen, richtig an.

Achten Sie darauf, dass alle Geräte ausgeschaltet sind, bevor Sie Anschlüsse vornehmen. Falls Anschlüsse bei eingeschalteten Geräten erfolgen, kann es zu Fehlfunktionen oder gar Schäden an Verstärkern oder anderen Komponenten kommen.

# **Audio-Anschlusse**

AUDIO OUT L/MONO, R Buchsen (impedanzausgeglichen, 6,3 mm TRS Klinkenbuchsen): TRS-Buchsen zum Anschluss eines Mischpults, einer Audio-Schnittstelle, eines Monitorsystems usw. Die Lautstärke regeln Sie mit dem VOLUME-Regler.

 $\Omega$  Kopfhörerausgang (6,3 mm Stereo-Miniklinkenbuchse): Hier kann ein Kopfhörer angeschlossen werden. An der Buchse liegt dasselbe Signal an wie an AUDIO OUT L/MONO und R.

# **MIDI-Gerät**

MIDI IN- und OUT-Anschlüsse: Hierüber können Sie den drumlogue mit einem externen MIDI-Gerät verbinden, um MIDI-Nachrichten zu übertragen. Achten Sie auf die richtige Einstellung der MIDI-Kanäle ("Geräte über MIDI verbinden" [S.50](#page-49-1)).

# **Computer**

**USB B port**: Zum Anschluss an einen Computer, um MIDI-Nachrichten und Daten auszutauschen (["Anschluss an Computer" S.52](#page-51-1)).

# **TO DEVICE (USB A)-Buchse**:

Sie können ein Gerät wie einen MIDI-Regler direkt an diese Einheit anschließen, um Musik zu spielen [\("Anschluss an Computer" S.52](#page-51-1)).

# **Bedienungsanleitung**

# <span id="page-10-0"></span>**Ein- und Ausschalten**

# **Den drumlogue einschalten**

Achten Sie darauf, dass sämtliche Peripheriegeräte wie z. B. Aktivboxen ausgeschaltet sind und drehen Sie gegebenenfalls überall die Lautstärke herunter.

1. Drücken Sie die Einschalttaste (b) auf der Rückseite. Sobald das "drumlogue"-Lo**go im Display erscheint, können Sie die Einschalttaste loslassen.**

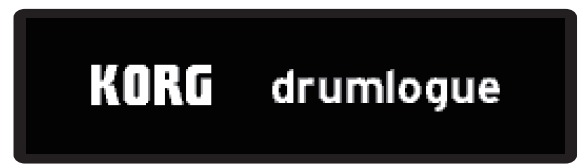

*2.* **Schalten Sie nun Verstärker oder Aktivboxen ein und regeln Sie deren Lautstärke. Die Lautstärke des drumlogue regeln Sie mit dem VOLUME-Regler.**

# **Ausschalten des drumlogue**

- *1.* **Regeln Sie die Lautstärke der Aktivboxen bzw. des externen Verstärkers herunter und schalten Sie sie/ihn aus.**
- 2. Halten Sie den Netzschalter  $\bigcirc$  des drumlogue so lange gedrückt, bis das Dis**play erlischt.**
	- Warten Sie mindestens 10 Sekunden, wenn Sie nach dem Ausschalten den drumlogue wieder einschalten wollen.

# <span id="page-10-1"></span>**Energiesparfunktion**

Der drumlogue verfügt über eine Energiesparfunktion, die das Gerät automatisch ausschaltet, nachdem 4 Stunden lang weder Regler, noch Schalter, Tasten oder die Tastatur des drumlogue bedient worden sind. Werksseitig ist die Energiesparfunktion aktiviert. Sie können die Energiesparfunktion wie folgt deaktivieren.

# **Deaktivieren der automatischen Ausschaltfunktion**

- *1.* **Drücken Sie bei gedrückt gehaltener SHIFT-Taste auf die LIVE-Taste, um den GLOBAL-Modus zu aktivieren.**
- 2. Drücken Sie auf die DELAY-Taste, um die Seite "HW SETTING" aufzurufen.

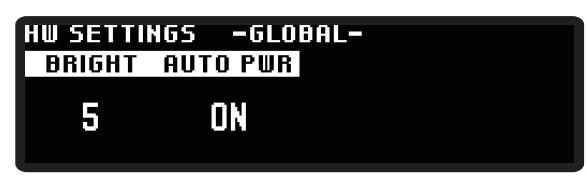

TIPP Sie können auch durch wiederholtes Drücken der Taste PAGE UP/DOWN die Seiten wechseln.

- <span id="page-11-0"></span>3. Drehen Sie den Parameter-Regler 2 und wählen Sie "Off".
- *4.* **Drücken Sie auf die LIVE-Taste, um den GLOBAL-Modus zu verlassen.** TIPP Die Einstellungen in GLOBAL EDIT werden automatisch gespeichert.

# **Schnellstart**

# **Abspielen/Stoppen eines Musters (Live-Modus)**

Wenn diese Einheit eingeschaltet wird, befindet sie sich zunächst in diesem Modus (Live-Modus). Drücken Sie die LIVE-Taste, um in diesen Modus zurückzukehren. Wenn Sie sich bei der Bedienung unsicher sind, versuchen Sie, diese Taste zu drücken.

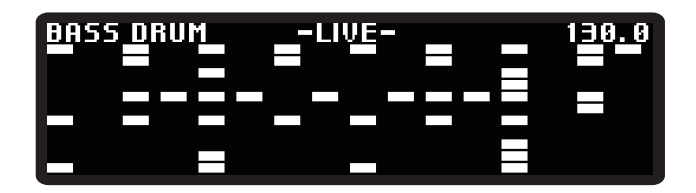

- *1.* **Drücken Sie die (PLAY)-Taste, um das Muster und den Rhythmus abzuspielen.**
- *2.* **Verwenden Sie die Tasten 1 bis 13, um jeden Teil abzuspielen, oder betätigen Sie den TEMPO-Regler, um das Tempo zu verändern.**
- *3.* **Drücken Sie die (PLAY)-Taste erneut, um das Muster anzuhalten.** TIPP Drücken Sie die (PLAY)-Taste, während die SHIFT-Taste gedrückt ist, um
- die Wiedergabe zu pausieren. Um nach dem Pausenmodus fortzufahren*,* drücken Sie erneut die (PLAY)-Taste, während die SHIFT-Taste gedrückt ist.

# Auswählen eines Programms

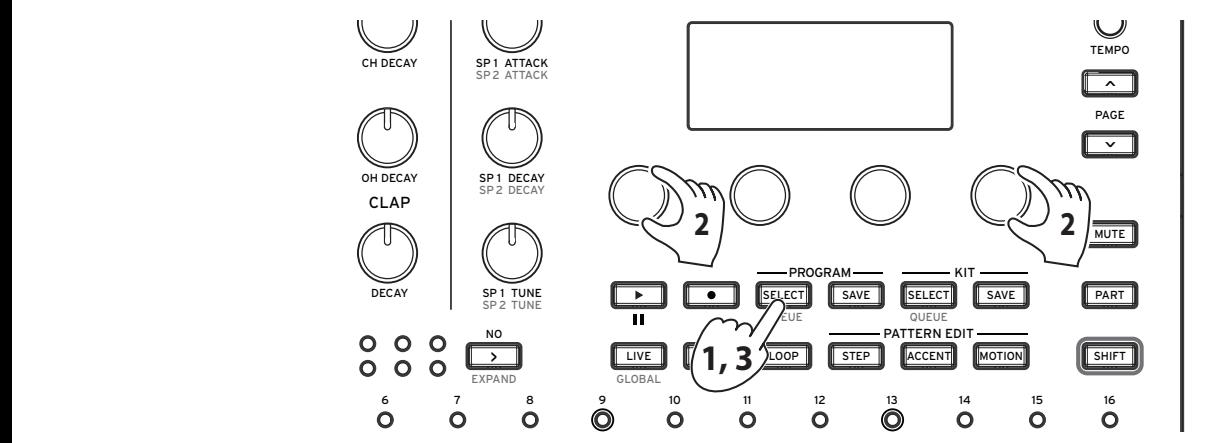

- den Bereitschaftsmodus zum Laden eines Programms über und die PRO-1. Wenn Sie die PROGRAM SELECT-Taste drücken, geht das Instrument in **GRAM SELECT-Taste blinkt.**
	- *2.* **Drehen Sie die Parameter-Regler 1&4 und wählen Sie ein Programm, das Sie laden möchten.**
		- TIPP Sie können auch 16 Programme in derselben BANK auswählen, indem Sie die entsprechenden Tasten 1 bis 16 drücken.

*3.* **Wenn Sie die PROGRAM SELECT-Taste erneut drücken, wird das Programm geladen.**

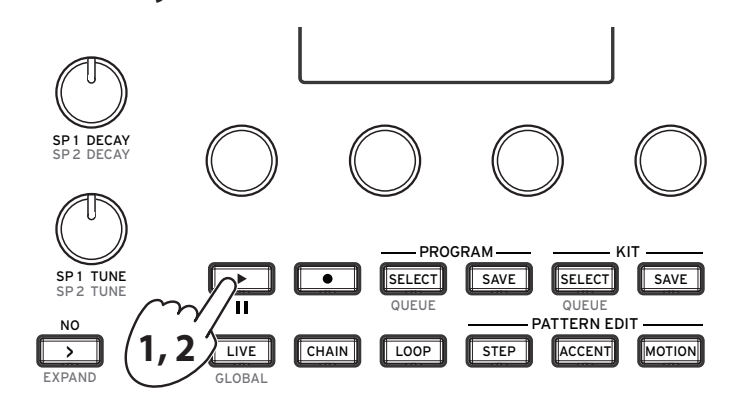

# **Wiedergabe eines Rhythmus-Musters**

- *1.* **Drücken Sie die (PLAY)-Taste. Das Rhythmusmuster des aktuell gewählten Programms wird abgespielt.**
- *2.* **Zum Stoppen der Wiedergabe drücken Sie die (PLAY)-Taste erneut.**
	- TIPP Drücken Sie die (PLAY)-Taste, während die SHIFT-Taste gedrückt ist, um die Wiedergabe zu pausieren. Um nach dem Pausenmodus fortzufahren, drücken Sie erneut die (PLAY)-Taste, während die SHIFT-Taste gedrückt ist.

# **Verwendung von Mixer- und Schlagzeugreglern**

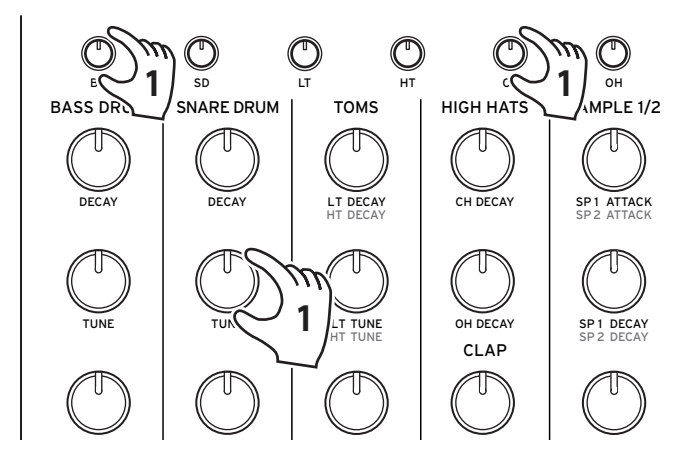

- 1. Verwenden Sie die Regler im Mixerbereich, um die Lautstärke von Bassdrum **und Snare einzustellen, und die Drehregler, um das Tuning zu ändern.**
	- TIPP Die hier eingestellte Balance der einzelnen Teile des Schlagzeugs kann für jedes Schlagzeug gespeichert werden.

# <span id="page-12-0"></span>**Veränderung des Tempos**

Drehen Sie den TEMPO-Regler, um das Tempo des Musters einzustellen. Der Tempo-Einstellbereich liegt zwischen 56,0 und 240,0 BPM. Das Tempo wird für jedes Programm gespeichert, mit dem globalen Parameter ("BEDIENUNG (Taste 1)" [S.45](#page-44-4)) können Sie jedoch einstellen, ob das Tempo für jedes Programm verwendet werden soll oder ob das Tempo bei gedrehtem TEMPO-Regler Vorrang haben soll.

# <span id="page-13-0"></span>**Tonquellenkonfiguration dieser Einheit**

Diese Einheit bietet insgesamt 11 Stimmen: Vier analoge Tonquellen (BD, SD, LT, HT) mit den grundlegenden Trommeltönen, sechs digitale Tonquellen (CH, OH, RS, CP, SP1, SP2) und Multi-Tonquellen (VPM, NOISE, USER). Sie können Ihre eigenen Samples in die digitalen Tonquellen-Teile einfügen. Sie können eine von drei Multi-Tonquellen auswählen.

# **Was ist das Schlagzeug?**

Ein "Schlagzeug" setzt sich aus den Parameterwerten aller 13 Teile zusammen. Das Drumlogue kann bis zu 128 Schlagzeuge speichern (16 Schlagzeuge für jede BANK A bis H).

Die Informationen über das aktuell verwendete Schlagzeug sind im Programm dieser Einheit gespeichert. Informationen über Tuning, Abklingverhalten und Klangfarbe jedes Teils werden auf der Schlagzeug-Seite gespeichert. Zum Zeitpunkt der Auslieferung ab Werk verwendet jedes Programm dieselbe Bank und dieselbe Schlagzeug-Nummer, und die Klangparameter werden automatisch im Schlagzeug gespeichert, wenn das Programm gespeichert wird. Sie können denselben Ton mit verschiedenen Mustern abspielen (als ob Sie ein Lied zusammenstellen würden), indem Sie ein Schlagzeug mit mehreren Programmen verwen-

den. Umgekehrt können Sie dasselbe Muster mit unterschiedlichen Tönen spielen, indem Sie das vom Programm verwendete Schlagzeug ändern.

# <span id="page-14-0"></span>**Erzeugung eines Tons**

Es gibt zwei Wege, Töne zu erzeugen.

 • Wählen Sie ein bestehendes Schlagzeug aus, das dem gewünschten Ton sehr nahe kommt. Bearbeiten Sie dann dieses Schlagzeug teilweise, um den gewünschten Ton zu erzielen.

• Erzeugen Sie Ihren eigenen Ton mit einem Schlagzeug in seinem Ausgangszustand.

Die Tonerzeugung erfolgt durch eine Veränderung der Basisparameter (Schlagzeugregler) und der Detailparameter (Parameterregler 1 bis 4). Stellen Sie die Lautstärke der einzelnen Teile mit den entsprechenden Reglern im Mixerbereich ein.

Wenn Sie die LIVE-Taste drücken, um in den Live-Modus zu wechseln, können Sie mit den Tasten 1 bis 13 den Klang jedes Teils anhören. Prüfen wir zunächst, welche Art von Tönen im Live-Modus erzeugt wird.

Wir empfehlen Ihnen, die bearbeiteten Schlagzeuge und Programme so schnell wie möglich in diesem Instrument zu speichern. Gehen alle Änderungen verloren, wenn Sie das Gerät ausschalten oder ein anderes Programm aufrufen.

# **Speichern eines Programms**

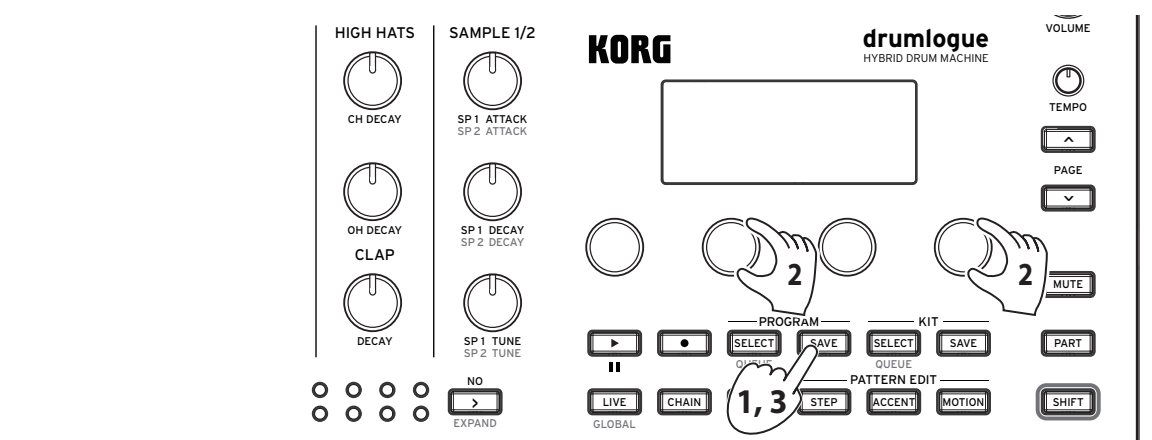

- GRAM SAVE-Taste blinkt.  $\lambda$  is the digital multiple of  $\lambda$  in the fasic didentity gent 1 2 3 4 5 6 7 8 9 10 11 12 13 14 15 16 *1.* **Wenn Sie die PROGRAM SAVE-Taste drücken, geht das Instrument in den**  Bereitschaftsmodus zum Speichern eines Programms über und die PRO-
	- *2.* **Drehen Sie den Parameterregler 2&4 und wählen Sie ein Programm, das Sie speichern möchten.**
	- *3.* **Wenn Sie die PROGRAM SAVE-Taste erneut drücken, wird das Schlagzeug mit dem Programm gespeichert.**

**TIPP** Mit der  $\boxed{\rightarrow}$  (NO)-Taste können Sie den Vorgang abbrechen.

- Um ein Programm und ein Schlagzeug einzeln zu speichern, deaktivieren Sie die globale Parametereinstellung "Save Kit with Program" [\("BEDIE](#page-44-4)-[NUNG \(Taste 1\)" S.45](#page-44-4)).
- Schalten Sie das Gerät während der Wiederherstellung der Werkseinstellungen niemals aus. Sonst könnten interne Daten beschädigt werden.
- Das Programm auf dem Speicherplatz wird überschrieben. Beachten Sie, dass Sie den Vorgang nicht abbrechen können.

# <span id="page-15-0"></span>**Transport**

# **Abspielen und Stoppen eines Musters (während der Musterbearbeitung)**

Wenn Sie die STEP-Taste drücken, wird Folgendes angezeigt.

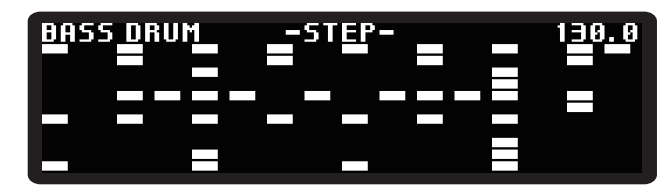

Drücken Sie wie im Live-Modus die (PLAY)-Taste, um das Muster abzuspielen oder zu stoppen. Sie können ein Muster pausieren, indem Sie erneut die (PLAY)-Taste drücken, während die SHIFT-Taste gedrückt ist.

# **Veränderung des Tempos**

(→ [S.13 "Veränderung des Tempos"\)](#page-12-0)

# <span id="page-15-1"></span>**TIME und GROOVE**

Um die Zeitskala für den Taktgeber zu ändern oder die Anzahl der Schritte im Muster zu editieren, drehen Sie den Parameterregler, während Sie die TIME-Taste gedrückt halten. Sie können auch jeden Teil einstellen, wenn Sie die TIME-Taste drücken, während die PART-Taste gedrückt ist.

# **FREQUENZ [Global (nur die Teil-Einstellung), 32tel, 16tel, 8tel]**

Ändert die Wiedergabegeschwindigkeit des Musters für den Taktgeber. Die Standardeinstellung ist 16tel. Wenn der Wert auf 8tel eingestellt wird, wird die Geschwindigkeit halbiert, und bei 32tel wird die Geschwindigkeit verdoppelt.

# **TRIOLE [Global (nur die Teil-Einstellung), OFF, ON]**

Schalten Sie diese Einstellung ein, um die Geschwindigkeit um das 1,5-fache der Triolen zu erhöhen.

# **LENGTH [1...64]**

So können Sie die Länge des Musters in Schritten ändern.

Außerdem können Sie verschiedene Groove-Gefühle erzeugen, indem Sie den Groove-Typ, der den Schwung und die Spielweise eines typischen Instruments reproduziert, auf die Muster-Daten anwenden. Drücken Sie die TIME-Taste, während die SHIFT-Taste gedrückt ist, und drehen Sie den Parameterregler, während die TIME-Taste gedrückt ist. Sie können auch jeden Teil einstellen, wenn Sie die TIME-Taste drücken, während die SHIFT-Taste und die PART-Taste gedrückt sind.

# **TYP [Global (nur die Teil-Einstellung), Swing16,... , CrescendoHalf]**

Wählen Sie den Groove-Typ aus. Der Groove-Typ ist eine 16-stufige Vorlage, die das Timing und die Geschwindigkeitsänderung für jeden Schritt zusammenfasst. **Swing16**: Gibt regelmäßigen Schlag in 16tel-Noten-Einheiten. Gerade Schritte sind langsamer und schwächer, ungerade Schritte sind stärker.

**Swing8**: Erzeugt einen regelmäßigen Rhythmus in Achtel-Noten-Einheiten. Macht den Backbeat zum Anfang des Takts langsam und schwach und den Frontbeat stark.

**ConstOffset**: Alle Schritte werden gleichmäßig verzögert oder verstärkt.

**Conga1, 2, 3**: Dieser Typ simuliert die Wiedergabe einer Conga.

**Bongo1, 2, 3**: Dieser Typ simuliert die Wiedergabe einer Bongo.

**Cabasa1, 2**: Dieser Typ simuliert die Wiedergabe einer Cabasa.

**Claves1, 2**: Dieser Typ simuliert die Wiedergabe von Klangstäben.

**Cowbell**: Dieser Typ simuliert die Wiedergabe einer Kuhglocke.

**Agogo1, 2**: Dieser Typ simuliert die Wiedergabe eines Agogôs.

**Tambourine**: Dieser Typ simuliert die Wiedergabe eines Tamburins.

**Finger1, 2**: Erzeugt einen kräftigen und komplizierten Schlag, der dem Klang ähnelt, den man durch Fingertrommeln erzeugen kann, und legt den Schwerpunkt auf den Anfang des Takts. **Lofi1, 2**: Erzeugt eine entspannte Langsamkeit, die den Rhythmus in anderen Abschnitten als dem Beginn des Takts leicht verzögert.

**Baile1, 2**: Erzeugt einen eindringlichen Groove, der im Rhythmus der punktierten Achtelnoten stark beschleunigt.

**OvalGroove**: Erzeugt einen elliptischen Schwung, der zum 1. und 3. Schlag beschleunigt und zum 2. und 4. Schlag verlangsamt wird.

**Syncopation**: Erzeugt im 16. Schritt einen stärkeren Akzent als am Anfang des Taktes. **Crescendo**: Erzeugt eine Veränderung, die sich in 16 Schritten allmählich verstärkt und beschleunigt.

**CrescendoHalf**: Erzeugt eine Veränderung, die sich in acht Schritten allmählich verstärkt und beschleunigt.

### **VELO [-100%...100%]**

Legt die Geschwindigkeitsänderung des Schrittes fest.

TIPP Wenn Sie einen negativen Wert wählen, können Sie den entgegengesetzten Effekt auf die Eigenschaften des gewählten Groove-Typs erzielen.

### **TIME [-100%...100%]**

Legt die Veränderung des Timings des Schrittes fest.

TIPP Wenn Sie einen negativen Wert wählen, können Sie den entgegengesetzten Effekt auf die Eigenschaften des gewählten Groove-Typs erzielen.

# <span id="page-16-0"></span>**Änderung der Anzahl der Takte und Schritte (SHRINK-Taste, EX-PAND-Taste)**

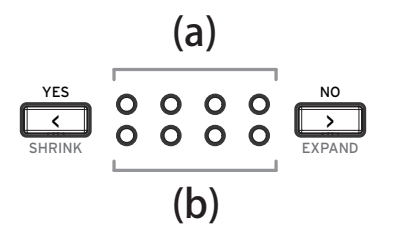

(a) Die LEDs auf der Oberseite zeigen die Anzahl der Takte im Programm an (16 Schritte x 4), und die aktuelle Position blinkt entsprechend dem Tempo.

(b) Die LEDs an der Unterseite zeigen die zu bearbeitenden Takte an. Wird für die Bearbeitung von Mustern verwendet.

Wenn Sie die **(VES)-Taste oder D** (NO)-Taste drücken, können Sie den zu bearbeitenden Takt ändern (1 ... 4). Sie können auch die Anzahl der Takte reduzieren (SHRINK), indem Sie die <a>[</a></a> (YES)-Taste drücken, während Sie die SHIFT-Taste gedrückt halten, und die Anzahl der Takte erhöhen (EXPAND), indem Sie die (NO)-Taste drücken, während Sie die SHIFT-Taste gedrückt halten.

- TIPP Im Global-Modus können Sie einstellen, wie Sie die Anzahl der Takte zum ersten Mal erhöhen.
- Die GLOBAL-Einstellung gilt nicht für die Takte, die Sie zuvor erhöht haben.

# <span id="page-18-0"></span>**Bearbeitung eines Musters**

# **STEP-Taste (Schrittweiser Eintrag von Noten)**

Geben Sie Noten in Schritten ein. Sie können Noten mit den Tasten 1 bis 16 eingeben. Sie können auch den Ton für jeden Schritt ausführlich bearbeiten.

Wenn Sie die Tasten 1 bis 16 gedrückt halten, wird der nachfolgende Bildschirm angezeigt. Sie können den Zielparameter bearbeiten, indem Sie die Parameterregler 1 bis 4 drehen, während Sie die STEP-Taste gedrückt halten.

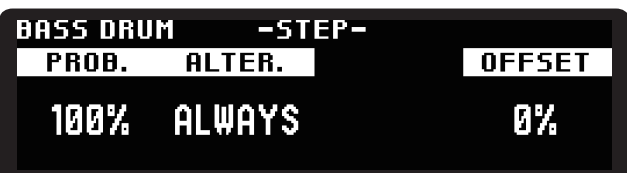

**PROB. (PROBABILITY) [0%...100%]**

Legt die Wahrscheinlichkeit fest, dass ein Schritt erklingt.

**ALTER. (ALTERNATE) [ALWAYS,** ■□**,** □■**,** ■□□**, ...,** ■■□■**]**

Stellt entweder die Wahrscheinlichkeit für das Abspielen des Schritts.

[ ■□□ ] bedeutet, dass der Schritt nur im ersten von drei Zyklen abgespielt wird, während [ □■■ ] bedeutet, dass der Schritt im zweiten und dritten von drei Zyklen abgespielt wird.

**OFFSET [-50%...49%]**

Legt die Verschiebung für den Startpunkt des Schrittes fest.

# **ACCENT-Taste (Hinzufügen eines Akzents zu jedem Schritt)**

Stellt den Akzent für jeden Schritt ein.

Wenn Sie die Tasten 1 bis 16 gedrückt halten, wird der nachfolgende Bildschirm angezeigt. Sie können den Zielparameter bearbeiten, indem Sie an den Parameterreglern 1 bis 4 drehen, während Sie die ACCENT-Taste gedrückt halten.

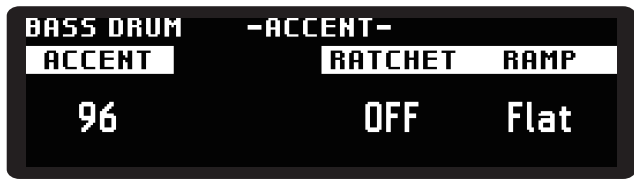

**ACCENT [1...127]**

Stellt den Akzent in 127 Schritten ein.

TIPP Wenn Sie die Tasten 1 bis 16 mehrmals drücken, können Sie den Geschwindigkeitswert 32, 64, 96 oder 127 als Schnelltaste eingeben.

# **RATCHET [OFF, 2, 3, 4]**

Legt fest, wie oft der Schritt wiederholt werden soll.

# <span id="page-19-0"></span>**RAMP [Flat, Fall, Rise, Random]**

Legt die RATCHET-Kurve fest. **Flat**: Erzeugt einen Trommelwirbel in der gleichen Lautstärke. **Fall**: Erzeugt einen Trommelwirbel und verringert die Lautstärke. **Rise**: Erzeugt einen Trommelwirbel und erhöht die Lautstärke. **Random**: Erzeugt Trommelwirbel mit zufälliger Lautstärke.

# **MOTION-Taste (Einstellung der Bewegung für jeden Schritt)**

Stellen Sie die Bewegung für jeden Schritt ein. Diese Einheit kann alle Parameter für jeden Schritt aufzeichnen. Während der MOTION-Bearbeitung können Sie den Wert des Zielparameters für jeden Schritt aufzeichnen, indem Sie die Schlagzeug- oder Parameterregler 1 bis 4 drehen, während Sie die Tasten 1 bis 16 gedrückt halten.

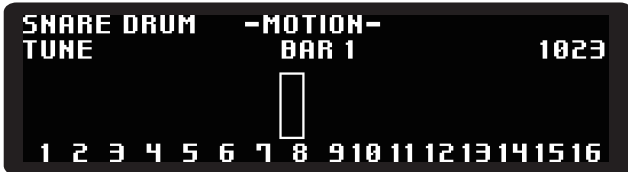

# <span id="page-19-1"></span>**Chain-Modus**

Im Chain-Modus können bis zu 16 Programme verbunden und in Echtzeit abgespielt werden.

Verwenden Sie die Tasten 1 bis 16, um das Programm zu registrieren. Die Wiedergabe erfolgt in der Reihenfolge von 1 bis 16.

# **Registrierung eines Programms mit CHAIN**

*1.* **Drücken Sie auf die CHAIN-Taste, um den Chain-Modus zu aktivieren.**

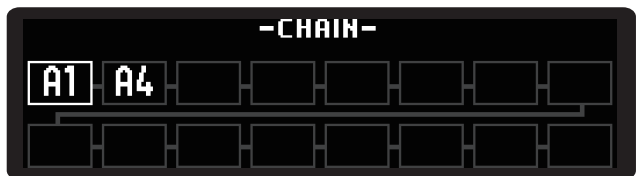

- *2.* **Drücken Sie die Tasten 1 bis 16, um den Programmauswahlbildschirm für jede Taste anzuzeigen. Die Tasten 1 bis 16 entsprechen direkt der CHAIN 1 bis 16.**
- *3.* **Drehen Sie den Parameterregler, um ein Programm auf die gleiche Weise wie bei der regulären Programmwahl auszuwählen.**
- *4.* **Drücken Sie die Taste PROGRAM SELECT, um das Programm zur CHAIN hinzuzufügen.** Wiederholen Sie die Schritte 2 bis 4, um das Programm zur CHAIN hinzuzufügen.
- *5.* **Drücken Sie die (PLAY)-Taste, um die Programme in der durch die CHAIN festgelegten Reihenfolge abzuspielen.**

<span id="page-20-0"></span>**TIPP** Wenn Sie die CHAIN-Taste drücken, wird "Set Queue" angezeigt und Sie können das nächste Programm ändern, das abgespielt werden soll.

# **Löschen eines Programms der CHAIN**

- *1.* **Drücken Sie auf die CHAIN-Taste, um den Chain-Modus zu aktivieren.**
- *2.* **Halten Sie die Tasten 1 bis 16 gedrückt, die der Reihenfolge der zu löschenden CHAIN entsprechen. Der folgende Bildschirm erscheint:**

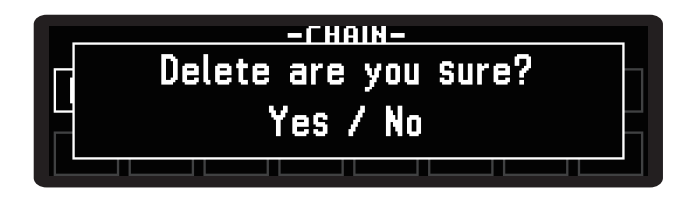

*3.* **Drücken Sie die Taste** < **(JA), um den Löschvorgang auszuführen.. Zum**  Abbrechen des Löschvorgangs drücken Sie die Taste **in 1986** (NEIN).

# **Löschen aller Programme aus der CHAIN**

*1.* **Wenn Sie die CHAIN-Taste im Chain-Modus gedrückt halten, erscheint der folgende Bildschirm.**

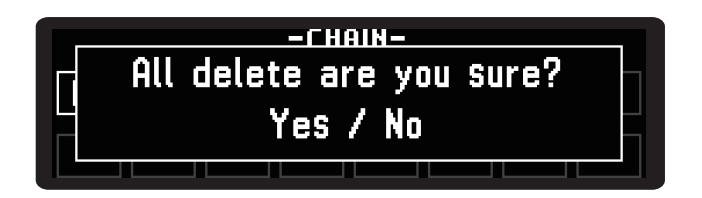

*2.* **Drücken Sie die Taste** < **(JA), um den Löschvorgang auszuführen.. Zum**  Abbrechen des Löschvorgangs drücken Sie die Taste **in 1986** (NEIN).

# <span id="page-20-1"></span>**Loop-Modus**

Während der Muster-Wiedergabe können Sie den Wiedergabebereich in Echtzeit als Schleife festlegen oder nur die angegebenen Schritte wiedergeben.

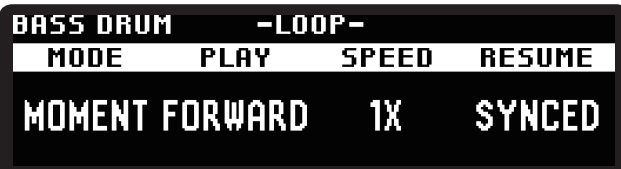

TIPP Halten Sie die CHAIN-Taste gedrückt, um alle registrierten Programme zu löschen.

## **MODE [MOMENT, SELECT]**

Stellt die LOOP-Methode ein. Sie können eine beliebige Anzahl an Tasten drücken. **MOMENT**: LOOP wird aktiviert, wenn Sie eine oder mehrere der Tasten 1 bis 16 drücken. LOOP wird deaktiviert, wenn Sie Ihre Finger von den Tasten 1 bis 16 lösen. **SELECT**: Von den Tasten 1 bis 16 wird die Taste, die Sie gedrückt haben, als der zu wiederholende Schritt festgelegt. Drücken Sie die Taste erneut, um LOOP abzubrechen.

- TIPP Wenn Sie zu SELECT wechseln, während Sie die Taste in MOMENT drücken, wird LOOP übernommen.
- TIPP Wenn Sie von SELECT zu MOMENT wechseln, werden die in SELECT ausgewählten Tasten sofort gelöscht.

### **PLAY [FORWARD, RAND]**

Stellt die Wiedergabereihenfolge ein, wenn mehrere Schritte ausgewählt sind. **FORWARD**: Spielt den Schritt ab, der von den Tasten 1 bis 16 wiederholt werden soll. **RAND**: Spielt einen zufälligen Schritt ab, der wiederholt werden soll.

# **SPEED [1/4, 1/2, 1X, 2X, 4X]**

Stellt die Wiedergabegeschwindigkeit im Loop-Modus ein. Sie können zwischen 1/4 und dem Vierfachen des aktuellen Tempos wählen.

# **RESUME [SYNCED, FREE]**

Legt den Vorgang fest, wenn LOOP abgebrochen wird.

**SYNCED**: Kehrt zur Zeitposition des Musters zurück.

**FREE**: Setzt die Wiedergabe ab der Position fort, an der LOOP abgebrochen wurde.

TIPP LOOP wird nicht abgebrochen, auch wenn der Modus während LOOP gewechselt wird.

# <span id="page-22-0"></span>**Verwenden der SHIFT-Funktion**

Während Sie die SHIFT-Taste gedrückt halten, können Sie mit den Tasten 1 bis 16 verschiedene SHIFT-Funktionen dieser Einheit verwenden. Es gibt viele nützliche Funktionen zum Bearbeiten von Sequenzer-Schritten.

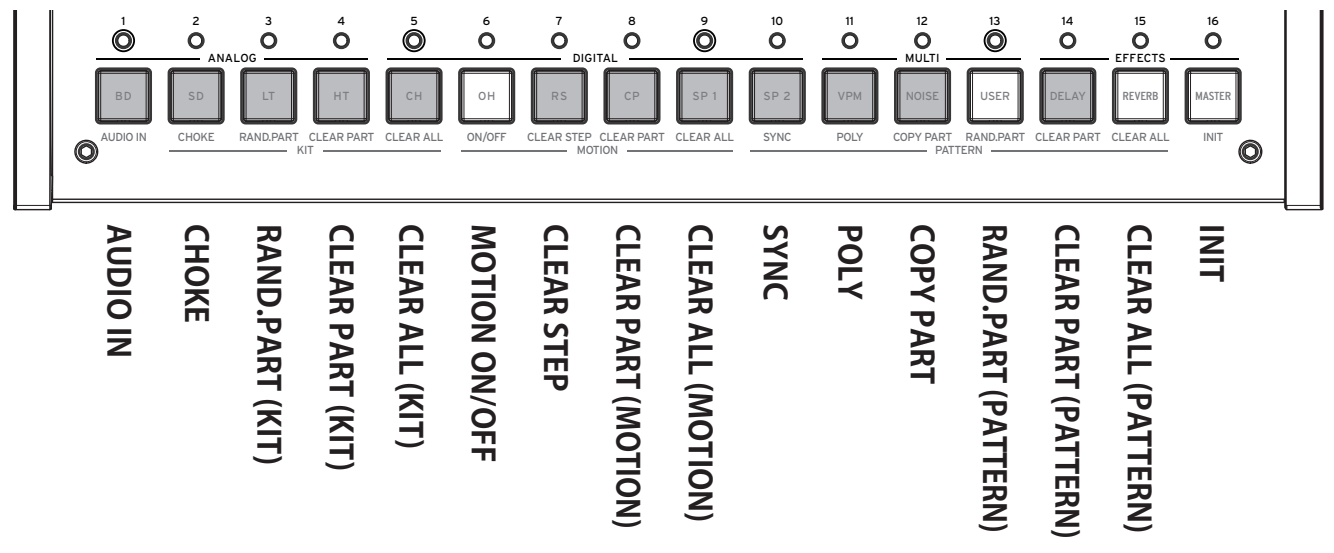

# **Anwendungsbeispiel**

So löschen Sie zum Beispiel die Schritte im CH-Teil (geschlossene Hi-Hat).

- *1.* **Wählen Sie zunächst den Teil aus, bei dem Sie die SHIFT-Funktion anwenden möchten. Wenn Sie Taste 5 drücken, während die PART-Taste gedrückt ist, wird der CH-Teil ausgewählt.**
- *2.* **Führen Sie die SHIFT-Funktion der Tasten 1 bis 16 aus, während Sie die SHIFT-Taste gedrückt halten. Wenn Sie Taste 14 drücken, während die SHIFT-Taste gedrückt ist,**  wird "CLEAR PART" ausgeführt und CH wird aus dem Rhythmus-Muster entfernt.
- *3.* **Wenn Sie dieselbe SHIFT-Funktionstaste drücken, während die SHIFT-Taste erneut gedrückt ist, können Sie den Vorgang rückgängig machen (und zum vorherigen Status zurückkehren).**

# **AUDIO IN (Taste 1)**

Nimmt Einstellungen für die an der AUDIO IN-Buchse angeschlossene Tonquelle vor.

**LEVEL [-48.0dB...6.0dB]**

Passt die Lautstärke der externen Tonquelle an.

# **ROUTE (ROUTING) [NONE, DELAY, REVERB, MASTER, SIDECH, OUTPUT]**

Stellt die Verbindung ein. Sie können den Klang von OUTPUT so ausgeben, wie er ist, einen Effekt anwenden oder einen Ducking-Effekt anwenden, indem Sie ihn an den SIDECHAIN-Eingang des Effekts leiten.

# **CHOKE (Taste 2)**

Legt die Priorität des Teils fest, der gespielt werden soll, wenn mehrere Teile gleichzeitig ausgelöst werden. Wenn Sie beispielsweise OH und CH nicht gleichzeitig spielen, entsteht ein ähnlicher Klang wie bei einer echten Hi-Hat. Wählen Sie mit den Tasten 1 bis 13 den Teil aus, der eingestellt werden soll.

# **GROUP [OFF, 1...4]**

Legt die Gruppe fest, für die die Priorität gelten soll. Jedes Mal, wenn Sie die Tasten 1 bis 13 drücken, schaltet der Teil zwischen OFF und 1 um.

**PRIORITY [LOW, MID, HIGH]**

Legt die Priorität des Teils fest.

# **RAND.PART (KIT) (Taste 3)**

Stellt Zufallswerte für die Parameter des aktuellen Teils (verschiedene Parameter und SOUND SELECT auf der PARAMETERS-Seite) ein. Wenn Sie die Taste mehrmals drücken, wird der Parameter jedes Mal mit einem anderen Zufallswert eingestellt.

# **CLEAR PART (KIT) (Taste 4)**

Setzt den Ton des aktuellen Teils zurück. Drücken Sie die Taste erneut, um den Vorgang rückgängig zu machen (stellt den Zustand der Parameter wieder her, der vor dem Zurücksetzen bestand).

Wenn Sie den Zielteil wechseln, bevor Sie die Rückgängigmachung ausführen, können Sie nicht rückgängig machen.

# **CLEAR ALL (KIT) (Taste 5)**

Setzt den Ton aller Teile zurück. Drücken Sie die Taste erneut, um den Vorgang rückgängig zu machen (stellt den Zustand der Parameter wieder her, der vor dem Zurücksetzen bestand).

# **ON/OFF (Taste 6)**

Schaltet die Bewegungssequenz ein oder aus.

# **CLEAR STEP (Taste 7)**

Setzt die Bewegung des aktuellen Teils für jeden Schritt zurück. Drücken Sie die Taste nach dem Zurücksetzen erneut, um den Vorgang rückgängig zu machen (stellt den Zustand der Parameter wieder her, der vor dem Zurücksetzen bestand).

# **CLEAR PART (MOTION) (Taste 8)**

Setzt alle Bewegungen des aktuellen Teils zurück. Drücken Sie die Taste nach dem Zurücksetzen erneut, um den Vorgang rückgängig zu machen (stellt den Zustand der Parameter wieder her, der vor dem Zurücksetzen bestand).

Wenn Sie den Zielteil wechseln, bevor Sie die Rückgängigmachung ausführen, können Sie nicht rückgängig machen.

# **CLEAR ALL (MOTION) (Taste 9)**

Setzt die Bewegung für alle Teile zurück. Drücken Sie die Taste nach dem Zurücksetzen erneut, um den Vorgang rückgängig zu machen (stellt den Zustand der Parameter wieder her, der vor dem Zurücksetzen bestand).

# **SYNC (Taste 10)**

Setzt die Wiedergabeposition des aktuellen Teils auf den ersten Schritt zurück.

# **POLY (Taste 11)**

Macht jeden Teil unabhängig, ohne den Beginn der Musterwiedergabe mit dem längsten Musterteil auszurichten.

# **COPY PART (Taste 12)**

Kopiert und fügt die Musterdaten ein. Die Musterdaten des aktuellen Teils werden kopiert und die LEDs der Tasten 1 bis 13 des eingefügten Teils blinken. Um die Musterdaten einzufügen, drücken Sie die Taste des Teils, den Sie einfügen möchten.

# **RANDOM PART (PATTERN) (Taste 13)**

Geben Sie bei jedem Schritt des aktuellen Teils zufällige Noten ein.

# **CLEAR PART (PATTERN) (Taste 14)**

Setzt alle Musterdaten des aktuellen Teils zurück.

Drücken Sie die Taste erneut, um den Vorgang rückgängig zu machen (stellt den Zustand der Parameter wieder her, der vor dem Zurücksetzen bestand).

Wenn Sie den Zielteil wechseln, bevor Sie die Rückgängigmachung ausführen, können Sie nicht rückgängig machen.

# **CLEAR ALL (PATTERN) (Taste 15)**

Setzt die Musterdaten für alle Teile zurück.

Drücken Sie die Taste erneut, um den Vorgang rückgängig zu machen (stellt den Zustand der Parameter wieder her, der vor dem Zurücksetzen bestand).

# **INIT (Taste 16)**

Initialisiert alle aktuellen Programme und Schlagzeuge. Sie werden nur initialisiert und nicht gespeichert. Speichern Sie sie bei Bedarf.

Drücken Sie die Taste erneut, um den Vorgang rückgängig zu machen (stellt den Zustand der Parameter wieder her, der vor dem Zurücksetzen bestand).

Wenn Sie den Zielteil wechseln, bevor Sie die Rückgängigmachung ausführen, können Sie nicht rückgängig machen.

# **Tonquellenparameter**

# <span id="page-25-0"></span>**Teile von analogen Tonquellen (BD, SD, LT, HT)**

# **BD (Bassdrum)**

# **Steuerknopf**

**DECAY [0...1023]**

Stellt die Klanglänge des Drumheads ein. Je höher der Wert, desto länger der Klang.

# **TUNE [0...1023]**

Stellt die Tonhöhe der Bassdrum ein.

### **DRIVE [0...1023]**

Stellt die Verzerrung der Bassdrum ein. Ein satter Sound wird durch mäßige Verzerrung der Bassdrum erzeugt.

# **SOUND SELECT**

### **TRANSIENT [01..16]**

Wählen Sie einen Bassdrum-Transienten.

Ein kurzes PCM-Sample wird über die analoge BD-Tonquelle gelegt, was als Transiente bezeichnet wird. Mit einer Transiente können Sie den Charakter des BD-Anschlagtons ändern.

# **PARAMETERS**

**SWEEP [0.0%...100.0%]**

Passt den Sweep-Pegel an (der bei Auslösung die Tonhöhe ändert).

**SW.TIME [0.0%...100.0%]**

Passt die Sweep-Geschwindigkeit an.

### **HOLD [0...3]**

Legt die Zeitspanne fest, in der die Lautstärke konstant bleibt.

**ATTACK [0.0%...100.0%]**

Passt den Pegel des transienten Klangs an.

**CUTOFF [L0.0%...L99.5%, THRU, H0.5%...H100.0%]**

Passt die Cutoff-Frequenz des Filters an.

Sie können den Tiefpassfilter, keinen Filter (THRU) oder den Hochpassfilter wählen.

### **RESON(CUTOFF RESONANCE) [0.0%...100.0%]**

Passt die Cutoff-Resonanz des Filters an.

Wenn Sie den Wert erhöhen, schwingt der Filter, was dazu führen kann, dass der Ton anhält.

# **MIX/ROUTE**

### **PAN [L100%...L1%, C, R1%...R100%]**

Passt den Panoramaregler an (linke und rechte Stereolokalisierung).

**DELAY [0.0%...100.0%]**

Passt die Zuführmenge des Delay-Effekts an.

**REVERB [0.0%...100.0%]**

Passt die Zuführmenge des Reverb-Effekts an.

**MASTER [ON, BYPASS]**

Stellt den Master-Effekt auf On oder Bypass.

### **SIDECH (SIDECHAIN) [0.0%...100.0%]**

Passt die Zuführmenge für den SIDECHAIN-Durchlauf an.

TIPP Der Master-Effekt hat einen Eingang, der als SIDECHAIN-Pass bezeichnet wird. In COMPRESSOR können Sie zum Beispiel den SI-DECHAIN-Pass verwenden, um einen Ducking-Effekt zu erzielen.

# **SD (Snaredrum)**

# **Steuerknopf**

**DECAY [0...1023]**

Stellt die Klanglänge des Drumheads ein. Je höher der Wert, desto länger der Klang.

**TUNE [0...1023]**

Passt die Tonhöhe an. Je höher der Wert, desto höher der Klang.

### **SNAP.DEC (SNAPPY DECAY) [0...1023]**

Passt die zügige Tonlänge der Snaredrum an.

# **SOUND SELECT**

**SNAPPY TYPE [01..09]**

Wählen Sie den zügigen Ton der Snaredrum.

# **PARAMETERS**

**TONE [0.0%...100.0%]**

Stellt die Tuning-Abweichung der beiden Schlagzeugfelle ein.

### **SNAP.LV (SNAPPY LEVEL) [0.0%...100.0%]**

Passt die Lautstärke der Snaredrum an.

### **CUTOFF [L0.0%...L99.5%, THRU, H0.5%...H100.0%]**

Passt die Cutoff-Frequenz des Filters an. Sie können den Tiefpassfilter, keinen Filter (THRU) oder den Hochpassfilter wählen.

# **RESON (CUTOFF RESONANCE) [0.0%...100.0%]**

Passt die Cutoff-Resonanz des Filters an.

**A** Wenn Sie den Wert erhöhen, schwingt der Filter, was dazu führen kann, dass der Ton anhält.

# **MIX/ROUTE**

### **PAN [L100%...L1%, C, R1%...R100%]**

Passt den Panoramaregler an (linke und rechte Stereolokalisierung).

**SPREAD [<100%...<1%, 0, >1%...>100%]**

Passt die Ausbreitung des Klangs an (Stereoeffekt).

**DELAY [0.0%...100.0%]** Passt die Zuführmenge des Delay-Effekts an.

**REVERB [0.0%...100.0%]** Passt die Zuführmenge des Reverb-Effekts an.

**MASTER [ON, BYPASS]**

Stellt den Master-Effekt auf On oder Bypass.

**SIDECH (SIDECHAIN) [0.0%...100.0%]**

Passt die Zuführmenge für den SIDECHAIN-Durchlauf an.

# **LT, HT (Low Tom, High Tom)**

# **Steuerknopf**

# **LT (HT) DECAY [0...1023]**

Passt die Tonlänge des Low Tom- oder High Tom-Schlagzeugfells an. Je höher der Wert, desto länger der Klang.

### **LT (HT) TUNE [0...1023]**

Passt die Tonhöhe des Low Toms oder High Toms an. Je höher der Wert, desto höher der Klang.

# **LT (HT) DETUNE [0...1023]**

Stellt die Tuning-Abweichung zwischen den beiden Schlagzeugfellen für Low Toms oder High Toms ein.

# **SOUND SELECT**

**LAYER [01..10]**

Wählen Sie die Art der Klangschicht der Low Tom oder High Tom. Ein kurzes PCM-Sample wird über die analogen Tonquellen der Low und High Toms gelegt, sodass Sie den Toncharakter des Anschlags verändern können.

# **PARAMETERS**

### **SWEEP [0.0%...100.0%]**

Passt den Sweep-Pegel der Low Tom oder High Tom an (der bei Auslösung die Tonhöhe ändert).

### **ATTACK [0.0%...100.0%]**

Passt den Pegel des geschichteten Tons der Low oder High Toms an.

**CUTOFF [L0.0%...L99.5%, THRU, H0.5%...H100.0%]**

Passt die Cutoff-Frequenz des Filters für die Low oder High Tom an. Sie können den Tiefpassfilter, keinen Filter (THRU) oder den Hochpassfilter wählen.

### **RESON (CUTOFF RESONANCE) [0.0%...100.0%]**

Passt Cutoff-Resonanz der Low oder High Tom an.

Wenn Sie den Wert erhöhen, schwingt der Filter, was dazu führen kann, dass der Ton anhält.

### **DRIVE [OFF, LOW, HIGH]**

Stellt die Verzerrung der Low oder High Tom ein. Ein satter Sound wird durch mäßige Verzerrung der Low oder High Tom erzeugt.

# **MIX/ROUTE**

### **PAN [L100%...L1%, C, R1%...R100%]**

Passt den Panoramaregler an (linke und rechte Stereolokalisierung).

**DELAY [0.0%...100.0%]**

Passt die Zuführmenge des Delay-Effekts an.

**REVERB [0.0%...100.0%]**

Passt die Zuführmenge des Reverb-Effekts an.

# **MASTER [ON, BYPASS]**

Stellt den Master-Effekt auf On oder Bypass.

### **SIDECH (SIDECHAIN) [0.0%...100.0%]**

Passt die Zuführmenge für den SIDECHAIN-Durchlauf an.

# <span id="page-29-0"></span>**Teile von digitalen Tonquellen (CH, OH, RS, CP, SP1, SP2)**

# **CH, OH, RS, CP (geschlossene Hi-Hat, Offene Hi-Hat, Rimshot, Clap)**

## **Steuerknopf**

### **CH DECAY [0...1023]**

Passt die Länge des Klangs der geschlossenen Hi-Hat an. Je höher der Wert, desto länger der Klang.

## **OH DECAY [0...1023]**

Passt die Länge des Klangs der offenen Hi-Hat an. Je höher der Wert, desto länger der Klang.

### **CP DECAY [0...1023]**

Passt die Länge des Klatsch-Klangs an. Je höher der Wert, desto länger der Klang.

# **SOUND SELECT**

### **BANK [CH, OH, RS, CP, MISC, USER, EXP]**

Wählen Sie den Ton-Typ aus. Die Sample-Tonquellen sind in die folgenden Bänke unterteilt.

**CH**: Geschlossene Hi-Hat-Sample **OH**: Offene Hi-Hat-Sample **RS**: Rimshot-Sample **CP**: Klatschen-Sample **MISC**: Diverse weitere Samples **USER\***: Vom Benutzer erstelltes Sample **EXP\***: Erweiterungspaket-Sample \*Vom Benutzer installierte Samples können in den Bänken USER und EXP gespeichert werden ( $\rightarrow$  [S.53 "USER SAMPLE laden"\).](#page-52-0)

### **SAMPLE [01..16/64/128]**

Wählen Sie einen Sample-Ton. Die Anzahl der Sample-Töne variiert je nach gewählter Bank.

**CH, OH, RS, CP**: Max. 16 Samples **MISC**: Max. 64 Samples **EXP, USER**: Max. 128 Samples

# **PARAMETERS**

**TUNE [-24.00...0...+24.00]**

Stellt die Tonhöhe ein.

### **ATTACK (außer RS) [0.0%...100.0%]**

Stellt die Anschlagzeit ein. Je höher der Wert, desto langsamer steigt der Ton an.

**DECAY (nur RS) [0.0%...100.0%]**

Stellt die Abklingzeit ein. Je höher der Wert, desto länger der Klang.

**START [0.0%...100.0%]**

Stellt die Startposition der Sample-Wiedergabe ein.

**END [0.0%...100.0%]**

Stellt die Endposition der Sample-Wiedergabe ein.

**CUTOFF [L0.0%...L99.5%, THRU, H0.5%...H100.0%]**

Stellt die Cutoff-Frequenz des Filters ein.

Sie können den Tiefpassfilter, keinen Filter (THRU) oder den Hochpassfilter wählen.

# **RESON (CUTOFF RESONANCE) [0.0%...100.0%]**

Stellt die Cutoff-Resonanz des Filters ein.

Wenn Sie den Wert erhöhen, schwingt der Filter, was dazu führen kann, dass der Ton anhält.

# **REDUX [0.0%...100.0%]**

Passt die Verzerrung aufgrund der Bitreduzierung an.

**DRIVE [0.0%...100.0%]**

Stellt den Verzerrungsgrad der Tonquelle ein. Ein satter Sound wird durch mäßige Verzerrung der Tonquelle erzeugt.

# **MIX/ROUTE**

**PAN [L100%...L1%, C, R1%...R100%]**

Passt den Panoramaregler an (linke und rechte Stereolokalisierung).

**SPREAD [<100%...<1%, 0, >1%...>100%]** Passt die Ausbreitung des Klangs an (Stereoeffekt).

**DELAY [0.0%...100.0%]** Passt die Zuführmenge des Delay-Effekts an.

**REVERB [0.0%...100.0%]** Passt die Zuführmenge des Reverb-Effekts an.

**MASTER [ON, BYPASS]** Stellt den Master-Effekt auf On oder Bypass.

**SIDECH (SIDECHAIN) [0.0%...100.0%]**

Passt die Zuführmenge für den SIDECHAIN-Durchlauf an.

# **SP1, SP2 (Sample-Tonquellen 1, 2)**

# **Steuerknopf**

### **SP1 (SP2) ATTACK [0...1023]**

Passt die Anschlagzeit von Sample-Tonquelle 1 (oder 2) an. Je höher der Wert, desto langsamer steigt der Ton an.

### **SP1 (SP2) DECAY [0...1023]**

Passt die Abklingzeit von Sample-Tonquelle 1 (oder 2) an. Je höher der Wert, desto länger der Klang.

**SP1 (SP2) TUNE [-24.00...0.00...+24.00]**

Passt die Tonhöhe von Sample-Tonquelle 1 (oder 2) an. Je höher der Wert, desto höher der Klang.

# **SOUND SELECT**

**BANK [CH, OH, RS, CP, MISC, USER, EXP]**

(Gleich wie CH/OH/RS/CP)

**SAMPLE [01..16/64/128]**

(Gleich wie CH/OH/RS/CP)

# **PARAMETERS**

**START [0.0%...100.0%]**

Stellt die Startposition der Sample-Wiedergabe ein.

**END [0.0%...100.0%]**

Stellt die Endposition der Sample-Wiedergabe ein.

**CUTOFF [L0.0%...L99.5%, THRU, H0.5%...H100.0%]**

Stellt die Cutoff-Frequenz des Filters ein. Sie können den Tiefpassfilter, keinen Filter (THRU) oder den Hochpassfilter wählen.

# **RESON (CUTOFF RESONANCE) [0.0%...100.0%]**

Stellt die Cutoff-Resonanz des Filters ein.

Wenn Sie den Wert erhöhen, schwingt der Filter, was dazu führen kann, dass der Ton anhält.

**REDUX [0.0%...100.0%]**

Passt die Verzerrung aufgrund der Bitreduzierung an.

# **DRIVE [0.0%...100.0%]**

Stellt den Verzerrungsgrad der Tonquelle ein. Ein satter Sound wird durch mäßige Verzerrung der Tonquelle erzeugt.

# <span id="page-32-0"></span>**MIX/ROUTE**

**PAN [L100%...L1%, C, R1%...R100%]**

Passt den Panoramaregler an (linke und rechte Stereolokalisierung).

**SPREAD [<100%...<1%, 0, >1%...>100%]**

Passt die Ausbreitung des Klangs an (Stereoeffekt).

**DELAY [0.0%...100.0%]**

Passt die Zuführmenge des Delay-Effekts an.

**REVERB [0.0%...100.0%]** Passt die Zuführmenge des Reverb-Effekts an.

**MASTER [ON, BYPASS]** Stellt den Master-Effekt auf On oder Bypass.

**SIDECH (SIDECHAIN) [0.0%...100.0%]** Passt die Zuführmenge für den SIDECHAIN-Durchlauf an.

# **Teile von Multi-Tonquellen (VPM, NOISE, USER)**

# **VPM (Variable Phasenmodulation)**

# **SOUND SELECT**

**PRESET [Default, Oct., Half, Fourth, Air, Creep, Throat, Harsh]**

Wählen Sie die Grundeinstellung für die VPM-Tonquelle. Wenn Sie eine Vorlage auswählen, werden sieben Parameter auf der Seite PARA-METERS geändert, außer NOTE.

# **PARAMETERS**

# **NOTE [C-1...G9]**

Stellt die Klanghöhe ein.

**INDEX [0.0%...100.0%]**

Stellt ein, wie viel Phasenmodulation angewendet wird.

**RATIO [1/4, 1/2, 3/4, 1x, 2x...16x]**

Stellt die Phasenmodulationsfrequenz als Prozentsatz von NOTE ein.

# **NOISE [0.0%...100.0%]**

Stellt die Tiefe der Rauschmodulation ein.

# **EG [AR, ASR, GATE]**

Wählen Sie die Art des EG (Hüllenkurvengenerator). **AR**: EG-Art AR (Anschlag, Lösen) **ASR**: EG-Art ASR (Anschlag, Halten, Lösen) **GATE**: EG-Art GATE (nur Ein/Aus)

**ATTACK [0.0%...100.0%]**

Stellt die Anschlagzeit ein. Je höher der Wert, desto langsamer steigt der Ton an.

**RELEASE [0.0%...100.0%]**

Stellt die Freigabe-Zeit ein. Je höher der Wert, desto länger der Klang.

**IDX MOD [-100%...0%...100%]**

Stellt ein, wie stark die EG-Modulation auf den INDEX-Parameter angewendet wird.

# **MIX/ROUTE**

**PAN [L100%...L1%, C, R1%...R100%]**

Passt den Panoramaregler an (linke und rechte Stereolokalisierung).

**SPREAD [<100%...<1%, 0, >1%...>100%]** Passt die Ausbreitung des Klangs an (Stereoeffekt).

**DELAY [0.0%...100.0%]**

Passt die Zuführmenge des Delay-Effekts an.

**REVERB [0.0%...100.0%]** Passt die Zuführmenge des Reverb-Effekts an.

**MASTER [ON, BYPASS]** Stellt den Master-Effekt auf On oder Bypass.

**SIDECH (SIDECHAIN) [0.0%...100.0%]**

Passt die Zuführmenge für den SIDECHAIN-Durchlauf an.

# **NOISE**

# **SOUND SELECT**

## **ALGO [LPF 2, LPF 4, BPF 2, BPF 4, HPF 2, HPF 4, DECIM]**

Wählen Sie den Geräuschtyp aus. Tiefpass (LPF), Bandpass (BPF) und Hochpass (HPF) bieten zwei Arten von Filtern: -12dB/Okt und -24dB/Okt. **DECIM** ist die Geräuschquelle, die eine Dezimierung der Abtastrate verwendet.

# **PARAMETERS**

### **COLOR [0.0%...100.0%]**

Passt die Dunkelheit und Helligkeit des Tons an. Je niedriger der Parameterwert, desto dunkler der Ton.

**PEAK (außer DECIM) [0.0%...100.0%]**

Stellt den Höhepunkt des Filters ein.

**ATTACK [0.0%...100.0%]**

Stellt die Anschlagzeit ein. Je höher der Wert, desto langsamer steigt der Ton an.

**RELEASE [0.0%...100.0%]** Stellt die Freigabe-Zeit ein. Je höher der Wert, desto länger der Ton.

# **MIX/ROUTE**

**PAN [L100%...L1%, C, R1%...R100%]**

Passt den Panoramaregler an (linke und rechte Stereolokalisierung).

**SPREAD [<100%...<1%, 0, >1%...>100%]** Passt die Ausbreitung des Klangs an (Stereoeffekt).

**DELAY [0.0%...100.0%]** Passt die Zuführmenge des Delay-Effekts an.

**REVERB [0.0%...100.0%]** Passt die Zuführmenge des Reverb-Effekts an.

**MASTER [ON, BYPASS]** Stellt den Master-Effekt auf On oder Bypass.

**SIDECH (SIDECHAIN) [0.0%...100.0%]** Passt die Zuführmenge für den SIDECHAIN-Durchlauf an.

# **USER**

# **SOUND SELECT**

**SELECT [---, Nano, ...]**

Wählen Sie den zu ladenden Benutzer-Synthesizer aus.

Bei der Auslieferung ab Werk ist der in Zusammenarbeit mit Sinevibes entwickelte Benutzer-Synthesizer "Nano" auf dieser Einheit installiert.

TIPP Die Parameter variieren je nach Benutzer-Synthesizer. Erläuterungen zu anderen Funktionen als Nano finden Sie im Handbuch des jeweiligen Benutzer-Synthesizers.

# **PARAMETER\* für Nano**

**NOTE [C-1...C5]**

Stellt die Klanghöhe ein.

**WAVE [2x Saw, 2x Sqr, 2x Tri, Saw+Sqr, Saw+Tri, Sqr+Tri, Ring 1..3]**

Wählen Sie die Wellenformen von zwei Oszillatoren aus.

**DETUNE [-36.0...+36.0]**

Stellt die Tonhöhenverschiebung zwischen dem Hauptoszillator und dem Suboszillator ein.

**BALANCE [0%...100%]**

Stellt die Lautstärkebalance zwischen den beiden Oszillatoren ein.

# **FILTER [LP, HP, BP, BR]**

Wählen Sie den Filtertyp aus. Es gibt vier Arten von Filtern: Tiefpass, Hochpass, Bandpass und Bandsperre.

**CUTOFF [0%...100%]**

Passt die Cutoff-Frequenz des Filters an.

**KEYTRACK [0%...100%]**

Passt den Key-Tracking-Effekt auf den Filter-Cutoff an.

**RESON (RESONANCE) [0%...100%]**

Passt die Cutoff-Resonanz des Filters an.

# **EG TYPE [D, A1D, A2D]**

Wählen Sie die Art des Modulations-EG (Hüllenkurvengenerator).

**D**: Nur Typ mit fester Anschlagzeit und anpassbarer Abklingzeit

**A1D**: Passt die Anschlagzeit und Abklingzeit gleichzeitig an. Anschlag- und Abklingzeit sind gleich.

**A2D**: Passt die Anschlagzeit und Abklingzeit gleichzeitig an. Die Abklingzeit ist

doppelt so lang wie die Anschlagzeit.

### **EG TIME [0%...100%]**

Passt die Zeit des Modulations-EG an. Je größer der Wert, desto langsamer die EG-Veränderung.

### **PITCH EG [-100%...100%]**

Passt den Hüllkurvenwert an, der auf die Klanghöhe angewendet wird.

**CUT. EG [-100%...100%]**

Passt den Hüllkurvenwert an, der auf den Filter-Cutoff angewendet wird.

# **LFO TYPE [Tri, Saw, Sqr, Trap, Peak, S&H, Random]**

Wählen Sie die LFO-Wellenform (Low Frequency Oscillator).

### **LFO FREQ [0%...100%]**

Passt den LFO-Zyklus an. (0,05 Hz bis 20 Hz)

# **PITCH LFO [-100%...100%]**

Stellt den Anteil des LFOs ein, der auf die Tonhöhe angewendet wird.

**CUT. LFO [-100%...100%]**

Stellt den Anteil des LFOs ein, der auf den Filter-Cutoff angewendet wird.

# **AMP TYPE [SR, SR, DSR, DR]**

Wählen Sie die Art des Verstärker-EG (Hüllenkurvengenerator).

**SR**: Die Anschlagszeit ist auf eine kurze Einstellung festgelegt, der Halte-Pegel ist gültig, und die Lösezeit ist anpassbar.

**ASR**: Der Halte-Pegel ist auf 100 % festgelegt und die Anschlagzeit und die Lösezeit werden gleichzeitig angepasst. Die Anschlagszeit ist fünfmal länger als die Lösezeit.

**DSR**: Die Anschlagszeit ist auf eine kurze Einstellung festgelegt, der Halten-Pegel ist auf 50 % festgelegt und die Abklingzeit und die Lösezeit werden gleichzeitig angepasst. Die Einstellungen für die Abklingzeit und die Lösezeit sind die gleichen.

**DR**: Die Anschlagszeit ist auf eine kurze Einstellung festgelegt und das Lösen ist deaktiviert. Die Abklingzeit und die Lösezeit werden gleichzeitig angepasst. Die Einstellungen für die Abklingzeit und die Lösezeit sind die gleichen.

# **AMP TIME [0%...100%]**

Passt die Verstärker-EG-Zeit an. Je größer der Wert, desto langsamer die EG-Veränderung.

# **GAIN [0%...100%]**

Passt die Lautstärke vor der Verzerrungsstufe an.

### **DRIVE [Soft, Diode, Hard, Crush, Shred]**

Wählen Sie die Art der Verstärker-Verzerrung.

**GLIDE [0%...100%]**

Passt den Tonhöhenübergang an, wenn ein Legato-Playback ausgeführt wird.

**PHASE [Free, Reset]**

Wählen Sie, ob die Oszillator-Stufe beim Spielen einer Note zurückgesetzt werden soll.

# **MIX/ROUTE**

## **PAN [L100%...L1%, C, R1%...R100%]**

Passt den Panoramaregler an (linke und rechte Stereolokalisierung).

**SPREAD [<100%...<1%, 0, >1%...>100%]**

Passt die Ausbreitung des Klangs an (Stereoeffekt).

# **DELAY [0.0%...100.0%]**

Passt die Zuführmenge des Delay-Effekts an.

**REVERB [0.0%...100.0%]**

Passt die Zuführmenge des Reverb-Effekts an.

**MASTER [ON, BYPASS]**

Stellt den Master-Effekt auf On oder Bypass.

**SIDECH (SIDECHAIN) [0.0%...100.0%]**

Passt die Zuführmenge für den SIDECHAIN-Durchlauf an.

# <span id="page-38-0"></span>**Effekte (DELAY, REVERB, MASTER)**

Diese Einheit verfügt über drei Effekt-Einstellungen, wobei DELAY und REVERB in einem unabhängigen Send-Bus platziert sind und MASTER im letzten Mix-Bus platziert ist.

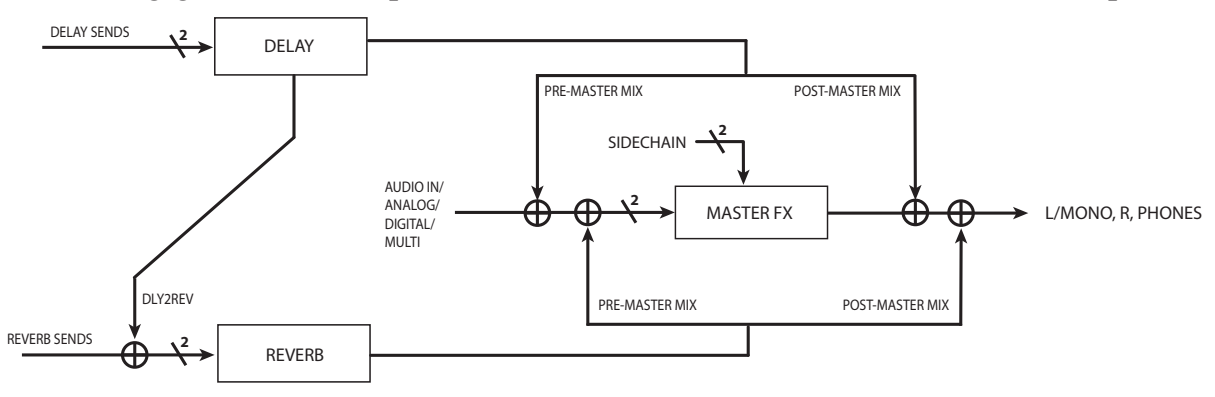

# **DELAY**

# **SOUND SELECT**

## **SELECT [---, Stereo, Mono, Tape, Stereo BPM, Mono BPM, Tape BPM, ...\*]**

Wählen Sie die Art des Delay-Effekts.

**Stereo**: Hierbei handelt es sich um ein Stereo-Delay, bei dem Sie die linke und rechte Tonspur sowie die Verbindungsart einstellen können.

**Mono**: Dies ist ein direktes, monaurales Delay.

**Tape**: Simuliert ein Tape-Echo.

**Stereo BPM**: Dies ist ein Stereo-Delay, dessen Verzögerungszeit mit der TEM-PO-Einstellung synchronisiert ist.

**Mono BPM**: Dies ist ein monaurales Delay, dessen Verzögerungszeit mit der TEM-PO-Einstellung synchronisiert ist.

**Tape BPM**: Tape-Echo, dessen Delay-Zeit mit der TEMPO-Einstellung synchronisiert ist. \*Sie können auch einen Delay-Effekt hinzufügen, der mit logue SDK erstellt wurde (→ [S.53 "Benutzer-Synthesizer und Effekte laden"\).](#page-52-1)

# **PARAMETER - Für Stereo/Stereo BPM\***

**TIME [0.0%...100.0%]/[1/64, 1/48, ... 3/4, 1]**

Passt die Delay-Zeit an.

\*Stellen Sie für Stereo BPM TIME als relativen Wert für den BPM-Wert des Tempos ein.

# **FB (FEEDBACK) [0.0%...100.0%]**

Passt den Delay-Rückkopplungswert an.

**SPREAD [L100%...L1%, C, R1%...R100%]**

Passt die Delay-Zeitdifferenz zwischen der linken und rechten Delay-Linie an.

# **FILTER [---, LP, HP]**

Wählen Sie den Filtertyp für die Rückkopplung.

Sie können den Tiefpassfilter oder den Hochpassfilter wählen.

## **CUTOFF [0.0%...100.0%]**

Stellt die Cutoff-Frequenz des Filters ein.

## **SAT. (SATURATION) [0.0%...100.0%]**

Stellt den Sättigungsgrad des Filters ein.

**ROUTE [NORMAL, CROSSED, P-PONG]**

Stellt den Rückkopplungssignalweg ein.

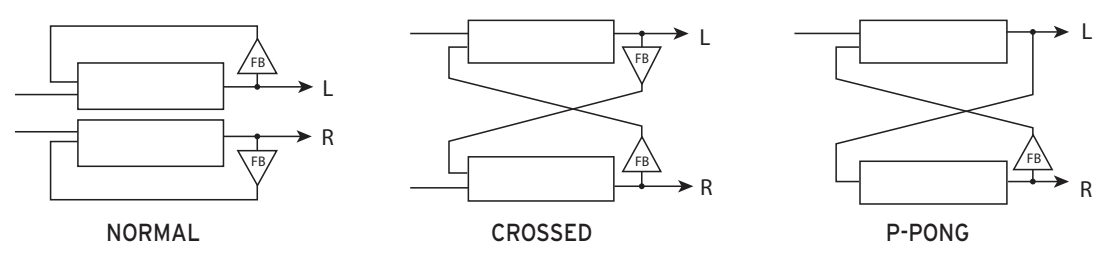

# **PARAMETER - Für Mono/Mono BPM**

**TIME [0.0%...100.0%]/[1/64, 1/48, ... 3/4, 1]**

Passt die Delay-Zeit an.

\*Stellen Sie für Mono BPM TIME als relativen Wert für den BPM-Wert des Tempos ein.

## **FB (FEEDBACK) [0.0%...100.0%]**

Passt den Delay-Rückkopplungswert an.

# **FILTER [---, LP, HP]**

Wählen Sie den Filtertyp für die Rückkopplung. Sie können den Tiefpassfilter oder den Hochpassfilter wählen.

**CUTOFF [0.0%...100.0%]**

Stellt die Cutoff-Frequenz des Filters ein.

**SAT. (SATURATION) [0.0%...100.0%]**

Stellt den Sättigungsgrad des Filters ein.

# **PARAMETER - Für Tape/Tape BPM**

**TIME [0.0%...100.0%]/[1/64, 1/48, ... 3/4, 1]**

Passt die Delay-Zeit an.

\*Stellen Sie für Tape BPM TIME als relativen Wert für den BPM-Wert des Tempos ein.

# **FB (FEEDBACK) [0.0%...100.0%]**

Passt den Delay-Rückkopplungswert an.

# **MOD (MODULATION) [0%...100%]**

Stellt die Stärke der Modulation ein, die auf die Delay-Zeit angewendet wird.

### **TRACKING [0.0%...100.0%]**

Stellt den Wert ein, der die Tracking-Empfindlichkeit des Tonkopfs simuliert.

**TONE [0.0%...100.0%]**

Passt die Tonqualität des Delay-Effekts an.

# **SAT. (SATURATION) [0.0%...100.0%]**

Stellt den Sättigungsgrad des Filters ein.

# **ROUTE [NORMAL, CROSSED, P-PONG]**

Stellt den Rückkopplungssignalweg ein.

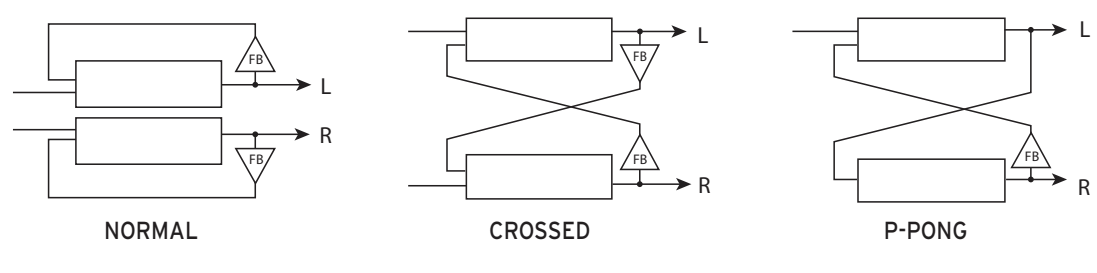

# **MIX/ROUTE**

**LEVEL [0.0%...100.0%]**

Passt die Stärke des Delay-Effekts an.

**RETURN [PRE, POST]**

Wählen Sie, ob der Reverb-Effekt vor oder nach dem Master-Effekt einsetzen soll.

**REVERB [0.0%...100.0%]**

Stellt die Menge ein, die vom Delay zum Reverb geleitet wird.

# **REVERB**

# **SOUND SELECT**

**SELECT [---, Room, Hall, Space, Riser, Submarine, ...\*]**

Wählen Sie die Art des Reverb-Effekts.

**Room**: Reverb, der durch den Nachhall in einem kleinen Raum inspiriert wurde. **Hall**: Reverb, der durch den in einer Konzerthalle oder einem Ensemblesaal erzeugten Nachhall inspiriert wurde.

**Space**: Ein instabiler Hall mit einem langsamen Nachhall.

**Riser**: Ein glitzernder Hall mit einem nachhallenden Klang, der sich eine Oktave höher ausbreitet.

**Submarine**: Ein tiefer Hall mit einem nachhallenden Klang, der eine Oktave tiefer reicht. \*Sie können auch Reverb-Effekte hinzufügen, die mit logue SDK erstellt wurden ([→](#page-52-1)  [S.53 "Benutzer-Synthesizer und Effekte laden"\)](#page-52-1).

# **PARAMETERS**

**TIME [0.0%...100.0%]**

Passt die Reverb-Zeit an.

**INPUT [0.0%...100.0%]**

Passt den Signalpegel des Reverb-Eingangs an.

**BRIGHT [0.0%...100.0%]**

Passt den Ton (Helligkeit) des Reverb-Effekts an.

**RISE (nur Riser) [0.0%...100.0%]** Stellt das tonhöhenverschobene Hallsignal auf der Oktave ein.

**DIVE (nur Submarine) [0.0%...100.0%]** Stellt das tonhöhenverschobene Hallsignal unter der Oktave ein.

# **MIX/ROUTE**

**LEVEL [0.0%...100.0%]** Passt die Stärke des Reverb-Effekts an.

**RETURN [PRE, POST]** Wählen Sie, ob der Reverb-Effekt vor oder nach dem Master-Effekt einsetzen soll.

# **MASTER (Master-Effekt)**

# **SOUND SELECT**

**SELECT [---, Compressor, Filter, Boost, EQ Three, ...\*]**

Wählen Sie die Art des Master-Effekts. **Compressor**: Ein einfacher Kompressor, der den Schalldruck anhebt. **Filter**: Ein Multimodus-Filter mit Cutoff-Resonanz. **Boost**: Ein Booster mit einstellbarer Mittenfrequenz und Sättigung. **EQ Three**: Ein 3-Band-Equalizer mit einstellbarer Übergangsfrequenz. \*Sie können auch Master-Effekte hinzufügen, die mit logue SDK erstellt wurden ([→](#page-52-1)  [S.53 "Benutzer-Synthesizer und Effekte laden"\)](#page-52-1).

# **PARAMETER - Für Kompressor**

# **THRESH (THRESHOLD) [-64.0dB...0.0dB]**

Passt den Schwellenwert an, bei dem der Kompressor einsetzt.

**ATTACK [0.5ms...100ms]**

Passt die Anschlagszeit an, auf die der Kompressor reagiert.

## **RELEASE [50ms...1s]**

Passt die Lösezeit an, auf die der Kompressor reagiert.

**RATIO [1...10]**

Passt das Kompressionsverhältnis an, auf das der Kompressor reagiert.

# **MAKEUP [0.00dB...8.00dB]**

Sie können die Gesamtverstärkung des Signals erhöhen, um die Kompression auszugleichen.

## **KNEE [0.00dB...8.00dB]**

Stellt die Sanftheit am Anfang des Kompressoreffekts ein.

# **SIDECH (SIDECHAIN) [OFF, ON]**

Wenn Sie das Eingangssignal von SIDECHAIN aktivieren möchten, setzen Sie diesen Parameter auf ON.

## **WET [0.0%...100.0%]**

Stellt das Verhältnis der Effekttöne ein. Je größer der Wert, desto stärker wird das Signal komprimiert.

# **PARAMETER - Für Filter**

# **MODE [THRU, LPF 2, LPF 4, BPF 2, BPF 4, HPF 2, HPF 4]**

Wählen Sie den Filtermodus.

Insgesamt gibt es sechs Arten, jeweils zwei für Tiefpass, Bandpass und Hochpass.

**SATURATE [0.0%...100.0%]**

Stellt die Sättigung des Filters ein.

**RESON (RESONANCE) [0.0%...100.0%]**

Stellt die Resonanz des Filters ein.

**CUTOFF [0.0%...100.0%]**

Passt die Cutoff-Frequenz des Filters an.

# **PARAMETER - Für Boost**

**CENTER [0.0%...100.0%]**

Passt die Mittenfrequenz an, die Sie verstärken möchten.

# **WIDTH [0.0%...100.0%]**

Passt die Frequenzbandbreite ab der zu verstärkenden Mittenfrequenz an.

**SATURATE [0.0%...100.0%]**

Passt die Sättigung des Boosters an.

**BOOST [0.0dB...12.00dB]**

# Passt die Booster-Menge an. Sie können bis zu 12 dB erhöhen.

# **PARAMETER - Für EQ Three**

**LOW [-64.0dB...6.0dB]** Passt die Boost-/Cut-Menge im unteren Bereich an.

**MID [-64.0dB...6.0dB]**

Passt die Boost-/Cut-Menge im mittleren Bereich an.

**HIGH [-64.0dB...6.0dB]**

Passt die Boost-/Cut-Menge im hohen Bereich an.

**GAIN [-6.0dB...6.0dB]** Passt die Verstärkung des gesamten Eingangssignals an.

**LOW/MID [0.0%...100.0%]**

Passt die Übergangsfrequenz vom unteren zum mittleren Bereich an.

**MID/HIGH [0.0%...100.0%]**

Passt die Übergangsfrequenz vom mittleren zum hohen Bereich an.

**SLOPE [12dB, 24dB]**

Wählen Sie die Equalizer-Kurve. 24dB ist eine steile Kurve.

# <span id="page-44-3"></span><span id="page-44-0"></span>**Globale Parameter**

Drücken Sie die LIVE-Taste, während die SHIFT-Taste gedrückt ist, um den Global-Modus zu aktivieren.

Im globalen Modus können Sie Einstellungen vornehmen, die sich auf den Eingang/Ausgang und die Hardware dieser Einheit beziehen.

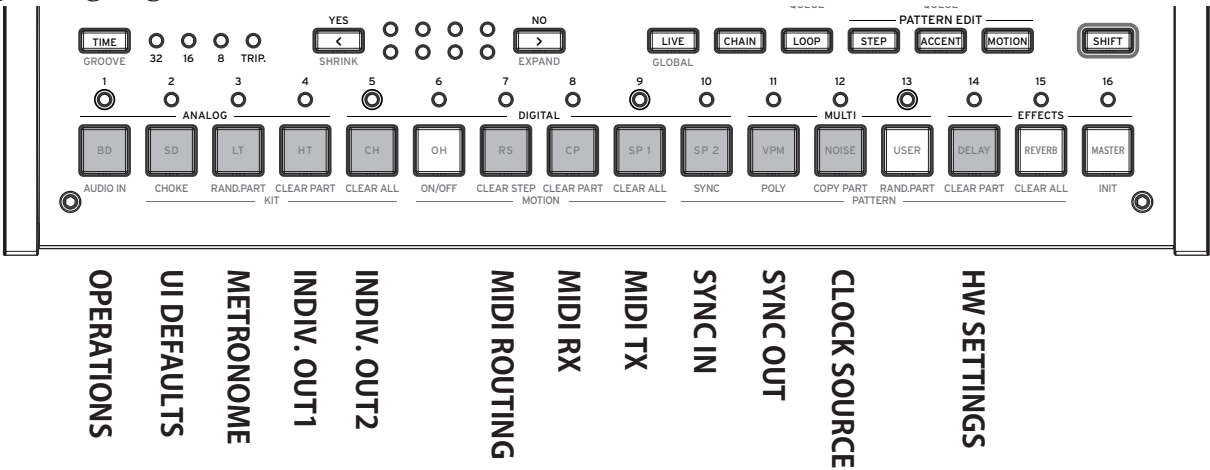

# <span id="page-44-4"></span>**BEDIENUNG (Taste 1)**

# <span id="page-44-2"></span>**QUEUE (QUEUE MODE) [BAR, SEQ]**

Wenn Sie ein Programm oder ein Schlagzeug laden (QUEUE-Betrieb), während Sie die SHIFT-Taste während der Muster-Wiedergabe gedrückt halten, legen Sie das Timing für den Wechsel zwischen Programm und Schlagzeug fest.

**BAR**: Das nächste Programm oder Schlagzeug wird geladen, wenn der Takt sich ändert. **SEQ**: Nachdem das vorherige Rhythmus-Muster bis zum letzten Schritt abgespielt wurde, wird das nächste Programm oder Schlagzeug geladen.

# **SAVE KIT (SAVE KIT WITH PROGRAM) [OFF, ON]**

Wenn Sie das Programm speichern, stellen Sie ein, ob das Schlagzeug während der Bearbeitung gespeichert werden soll.

**OFF**: Speichert nur die Bank- und Schlagzeug-Nummer des Schlagzeugs, das Sie verwenden möchten, wenn Sie das Programm speichern.

**ON**: Speichert die Parameter des Schlagzeugs, das Sie bearbeiten, wenn Sie das Programm speichern.

Das verwendete Schlagzeug wird überschrieben. Seien Sie vorsichtig, wenn Sie ein einzelnes Schlagzeug mit mehreren Programmen verwenden.

# <span id="page-44-1"></span>**TEMPO [PROG, LOCK]**

Legen Sie fest, ob das für jedes Programm angegebene Tempo verwendet werden soll oder ob das aktuelle Tempo übernommen werden soll.

**PROG**: Verwendet das für jedes Programm angegebene Tempo. Das Tempo ändert sich, wenn Sie das Programm laden.

**LOCK**: Das aktuelle Tempo bleibt bestehen, auch wenn Sie das Programm wechseln.

### **QUANT (QUANTIZE) [NONE, 32ND, 16TH, 8TH]**

Bei Echtzeit-Aufnahmen wird der Rhythmus mit der hier angegebenen Genauigkeit quantisiert. **NONE**: Das Eingangs-Timing wird so aufgezeichnet, wie es ist, ohne jegliche Quantisierung.

**32tel, 16tel, 8tel**: Quantisiert die Abweichung des Eingangs-Timings mit der Feinheit der 32tel-, 16tel- bzw. 8tel-Noten. Die abweichende Eingabe wird auf der näheren der vorherigen und nächsten Eingaben aufgezeichnet.

# **UI-STANDARDEINSTELLUNGEN (Taste 2)**

# **PRM DISP (PARAMETER DISPLAY) [NORMAL, ALL]**

**NORMAL**: Zeigt nur wichtige Informationen wie den Namen des Programms oder Schlagzeugs, SELECT/SAVE usw. auf dem Display an.

**ALL**: Zeigt den Wert an, wenn Sie den Schlagzeugregler oder den Parameterregler betätigen, zusätzlich zur Anzeige in NORMAL.

## **KNOB MODE [JUMP, CATCH]**

Die Drehregler auf der Vorderseite können in einem von zwei Modi betrieben werden:

**JUMP**: Wenn Sie den Regler drehen, springt der Parameterwert auf den vom Regler angezeigten Wert. Wir empfehlen diese Einstellung, weil Sie so beim Bearbeiten die Ergebnisse am besten hören können.

**CATCH**: Drehen Sie den Regler, bleibt der Parameterwert solange unverändert, bis die Reglerstellung dem gespeicherten Wert entspricht. Wir empfehlen diese Einstellung, wenn Sie keine abrupten Änderung des Sounds wünschen, wie z. B. bei einem Auftritt.

# **EXPAND [BLANK, COPY]**

Drücken Sie EXPAND (■ Faste, während die SHIFT-Taste gedrückt ist), um Optionen für die Erhöhung der Anzahl der Takte beim ersten Mal festzulegen.

**BLANK**: Fügt einen leeren Takt hinzu.

**COPY**: Fügt eine Kopie des letzten Taktes hinzu.

# **METRONOM (Taste 3)**

# **SOUND [OFF, CLICK, BLEEP]**

Schaltet das Metronom ein uns aus und stellt den Ton ein.

**OFF**: Schaltet das Metronom aus.

**CLICK**: Gibt einen elektronischen Ton aus, der ein Klickgeräusch erzeugt.

**BLEEP**: Gibt einen elektronischen Piepton aus.

# **MODE [ALWAYS, REC]**

Nimmt die Einstellungen zum Betrieb des Metronoms vor.

**ALWAYS**: Das Metronom ertönt immer.

**REC**: Das Metronom ertönt nur während der Echtzeitaufnahme.

# **OUTPUT [MAIN+HP, HP]**

Legt das Ziel für die Ausgabe des Metronomklangs fest.

**MAIN+HP**: Der Metronomklang wird sowohl über den Hauptausgang als auch über den Kopfhörerausgang ausgegeben.

**HP**: Der Metronomklang wird nur über die Kopfhörer ausgegeben. Er wird nicht über OUTPUT ausgegeben.

# **INDIV. OUT1 (Taste 4)**

# **OUT 1 [BD, SD, LT, HT, CH, OH, RS, CP, SP1, SP2, MULTI]**

Stellt den Teil ein, der über die AUDIO OUT1-Buchse auf der Rückseite ausgegeben wird.

## **OUT 2 [BD, SD, LT, HT, CH, OH, RS, CP, SP1, SP2, MULTI]**

Stellt den Teil ein, der über die AUDIO OUT2-Buchse auf der Rückseite ausgegeben wird.

### **OUT 3 [BD, SD, LT, HT, CH, OH, RS, CP, SP1, SP2, MULTI]**

Stellt den Teil ein, der über die AUDIO OUT3-Buchse auf der Rückseite ausgegeben wird.

# **OUT 4 [BD, SD, LT, HT, CH, OH, RS, CP, SP1, SP2, MULTI]**

Stellt den Teil ein, der über die AUDIO OUT4-Buchse auf der Rückseite ausgegeben wird.

# **INDIV. OUT2 (Taste 5)**

### **MUTE 1 [OFF, ON]**

Schalten Sie dies auf ON, um den an der Buchse AUDIO OUT1 von AUDIO OUT L/MONO, AUDIO OUT R oder dem Kopfhörerausgang ausgegebenen Teil stummzuschalten.

## **MUTE 2 [OFF, ON]**

Schalten Sie dies auf ON, um den an der Buchse AUDIO OUT2 von AUDIO OUT L/MONO, AUDIO OUT R oder dem Kopfhörerausgang ausgegebenen Teil stummzuschalten.

### **MUTE 3 [OFF, ON]**

Schalten Sie dies auf ON, um den an der Buchse AUDIO OUT3 von AUDIO OUT L/MONO, AUDIO OUT R oder dem Kopfhörerausgang ausgegebenen Teil stummzuschalten.

## **MUTE 4 [OFF, ON]**

Schalten Sie dies auf ON, um den an der Buchse AUDIO OUT4 von AUDIO OUT L/MONO, AUDIO OUT R oder dem Kopfhörerausgang ausgegebenen Teil stummzuschalten.

# <span id="page-46-0"></span>**MIDI-VERBINDUNG (Taste 7)**

# **CH [1...16, 1-12, 2-13...5-16, 6-1..16-11]**

Stellt den MIDI-Kanal ein, der für das Senden/Empfangen von MIDI verwendet wird. Zusätzlich zu den Einzelkanälen 1 bis 16 können Sie verschiedenen MIDI-Ka-nälen 11 Teile zuweisen (→ [S.59 "MIDI Implementation Chart"\).](#page-58-1)

### **ROUTE [USB+MIDI, USB]**

Hier wählen Sie, ob MIDI-Signale über MIDI-Anschluss und USB-Port oder nur über den USB-Port geleitet werden.

**USB+MIDI**: MIDI-Nachrichten werden am USB B-Port und am MIDI IN-Anschluss

empfangen und über den USB B-Port und MIDI OUT-Anschluss gesendet. **USB**: MIDI-Nachrichten werden nur am USB B-Port empfangen und gesendet.

# <span id="page-47-0"></span>**MIDI RX (Taste 8)**

## **PRG CHG (PROGRAM CHANGE) [OFF, ON]**

Aktiviert/Deaktiviert den Empfang von MIDI Program Change-Nachrichten. Schalten Sie dies auf ON, wenn Sie Nachrichten empfangen.

## **CC (CONTROL CHANGE) [OFF, ON]**

Aktiviert/Deaktiviert den Empfang von MIDI Control Change-Nachrichten. Schalten Sie dies auf ON, wenn Sie Nachrichten empfangen.

# **TRANSP (MIDI TRANSPORT) [OFF, ON]**

Ein Filter zum Empfang von MIDI-Transportmeldungen wie MIDI-Start/Stop. Schalten Sie dies auf ON, wenn Sie Nachrichten empfangen.

# <span id="page-47-1"></span>**MIDI TX (Taste 9)**

# **PRG CHG (PROGRAM CHANGE) [OFF, ON]**

Aktiviert/Deaktiviert das Senden von MIDI Program Change-Nachrichten. Stellen Sie dies beim Senden von Benachrichtigungen auf ON.

### **CC (CONTROL CHANGE) [OFF, ON]**

Aktiviert/Deaktiviert das Senden von MIDI Control Change-Nachrichten. Stellen Sie dies beim Senden von Benachrichtigungen auf ON.

### **TRANSP (MIDI TRANSPORT) [OFF, ON]**

Ein Filter zum Senden von MIDI-Transportmeldungen wie MIDI-Start/Stop. Stellen Sie dies beim Senden von Benachrichtigungen auf ON.

# **SYNC IN (Taste 10)**

### **UNIT (SYNC IN UNIT) [8TH, 16TH]**

Hiermit regeln Sie, wie weit der Sequenzer mit jedem Impuls voranschreitet, der über die SYNC IN-Buchse empfangen wird.

**8TH**: Mit jedem Impuls schreitet der Sequenzer eine Achtelnote voran.

**16TH**: Mit jedem Impuls schreitet der Sequenzer eine Sechzehntelnote voran.

# **POLAR [RISE, FALL]**

Um den drumlogue mit anderen Geräten synchronisieren zu können, muss eventuell die Polarität der SYNC IN-Buchse geändert werden.

**RISE**: Der drumlogue erzeugt einen Sync-Impuls am Hochpunkt (Scheitel) einer Wellenform.

**FALL**: Der drumlogue erzeugt einen Sync-Impuls am Tiefpunkt (Tal) einer Wellenform.

# **SYNC OUT (Taste 11)**

# **UNIT (SYNC OUT UNIT) [8TH, 16TH]**

Hiermit regeln Sie in Abhängigkeit vom Voranschreiten des Sequenzer, wann ein Impuls über die SYNC OUT-Buchse gesendet wird.

**8TH**: Mit jeder Achtelnote wird ein Impuls erzeugt.

**16TH**: Mit jeder Sechzehntelnote wird ein Impuls erzeugt.

## **POLAR [RISE, FALL]**

Um den drumlogue mit anderen Geräten synchronisieren zu können, muss eventuell die Polarität der SYNC OUT-Buchse geändert werden.

**RISE**: Der drumlogue erzeugt einen Sync-Impuls am Hochpunkt (Scheitel) einer Wellenform.

**FALL**: Der drumlogue erzeugt einen Sync-Impuls am Tiefpunkt (Tal) einer Wellenform.

# <span id="page-48-0"></span>**CLOCK SOURCE (Taste 12)**

# **SOURCE [AUTO, INT., USB, MIDI]**

Viele Funktionen des drumlogue können mit dem Tempo bzw. BPM synchronisiert werden.

**AUTO**: Wenn kein Eingang vorhanden ist, synchronisiert sich der Sequenzer mit dem internen Taktgeber. Wenn ein Eingang vorhanden ist, wird er mit dem Taktgeber von der USB TO HOST-Buchse bzw. dem MIDI IN-Anschluss synchronisiert.

**INT.**: Es wird nur die interne Uhr verwendet.

Sobald ein Kabel in die SYNC IN-Buchse gesteckt wird, synchronisiert die interne Uhr die Uhr des angeschlossenen Geräts unabhängig von den MI-DI-Uhr Einstellungen.

**USB**: Synchronisiert sich mit dem Taktgeber von der USB TO HOST-Buchse. **MIDI**: Synchronisiert sich mit dem Taktgeber vom MIDI IN-Anschluss.

Bitte beachten Sie, dass der Sequenzer bei USB oder MIDI als SOURCE stoppt, wenn kein externer Taktgeber-Eingang vorhanden ist.

# **HW-EINSTELLUNGEN (Taste 14)**

# **BRIGHT (BRIGHTNESS) [1..10]**

Ändert die Helligkeit des Displays.

Langer Gebrauch des drumlogue mit großer Displayhelligkeit schadet der Lebensdauer des Displays.

# **AUTO PWR (AUTO POWER OFF) [OFF, ON]**

Zur Aktivierung bzw. Deaktivierung der Energiesparfunktion.

**OFF**: Die Energiesparfunktion ist deaktiviert.

**ON**: Die Energiesparfunktion ist aktiviert. Weitere Hinweise finden Sie in ["Ener](#page-10-1)[giesparfunktion" S.11.](#page-10-1)

# **MIDI und Computer verstehen**

<span id="page-49-0"></span>MIDI steht für Musical Instrument Digital Interface und ist ein weltweiter Standard zum Austausch diverser musikspezifischer Daten zwischen elektronischen Instrumenten und Computern. Wenn zwei oder mehrere MIDI-Geräte über MIDI-Kabel miteinander verbunden sind, können diese Daten untereinander austauschen, selbst wenn sie von unterschiedlichen Herstellern stammen. Sie können mithilfe eines USB-Kabels auch MIDI-Daten zwischen drumlogue und Ihrem Computer austauschen. Sie können beim drumlogue den wichtigsten Parametern zur Klangbearbeitung MIDI-Control-Change-Nummern (CC#) zuweisen und diese über einen externen MIDI-Sequenzer steuern, während Sie selbst die Klangerzeugung spielen. Sie können auch mit den Bedienelementen der Oberseite diese CC-Nachrichten zum Ansteuern eines externen MIDI-Geräts verwenden. Und Sie können das Tempo des drumlogue mit der MIDI-Uhr eines externen MIDI-Geräts synchronisieren, so dass die Wiedergabe des drumlogue und sämtliche Änderungen im Timing mit dem externen Gerät erfolgen.

# <span id="page-49-1"></span>**Geräte über MIDI verbinden**

# **Ein externes MIDI-Gerät mit dem drumlogue ansteuern**

Falls Sie mit den Bedienelementen und dem Sequenzer des drumlogue Sounds spielen oder eine externes MIDI-Klangquelle steuern wollen, verbinden Sie den MIDI OUT-Anschluss des drumlogue mit dem MIDI INAnschluss der Klangquelle mithilfe eines MIDI-Kabels.

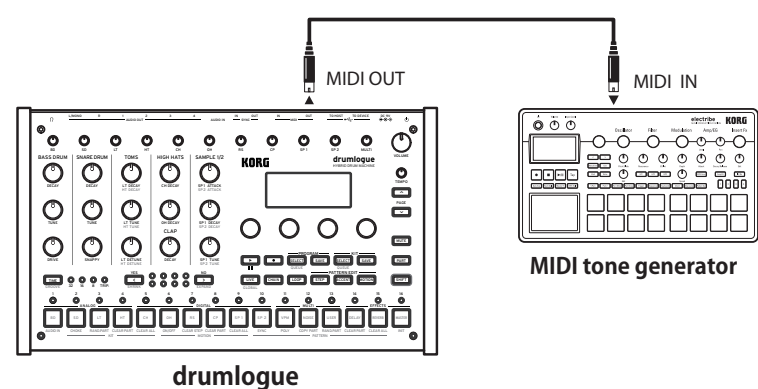

# **Den drumlogue über ein externes MIDI-Gerät ansteuern**

Falls Sie den drumlogue über einen Sequenzer oder sonstiges Gerät spielen oder steuern wollen, verbinden Sie den MIDI OUT Anschluss des externen Geräts mit dem MIDI IN-Anschluss des drumlogue mithilfe eines MIDI-Kabels.

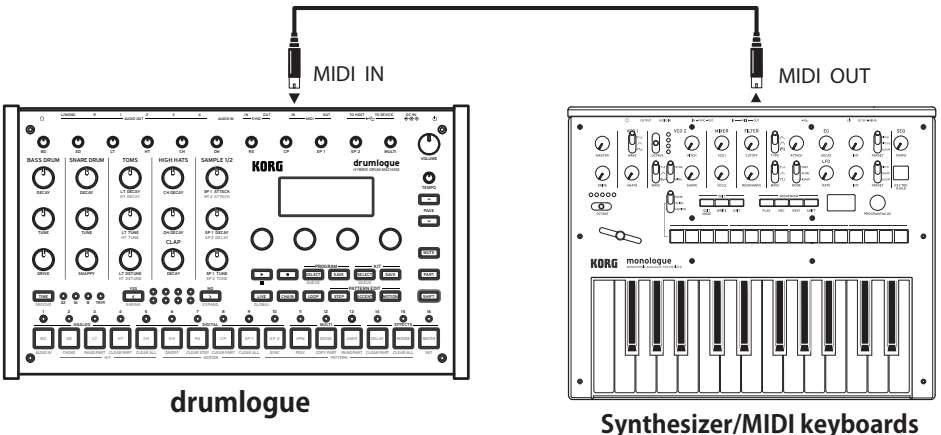

# <span id="page-50-0"></span>**Den drumlogue über MIDI mit einem Computer verbinden**

Vielleicht wollen Sie Ihr Spiel auf der Tastatur des prologue mit einem externen MI-DI-Sequenzer oder Computer aufnehmen (Anschluss über MIDISchnittstelle) und anschließend die Wiedergabe Ihrer Aufnahme mit dem drumlogue begleiten. Oder Sie wollen den drumlogue als Eingabegerät zum Spielen von Noten und als MIDI-Klangquelle verwenden. In beiden Fällen müssen Sie jeweils den MIDI OUT-Anschluss des jeweiligen Geräts mit dem MIDI IN-Anschluss des anderen Geräts verbinden.

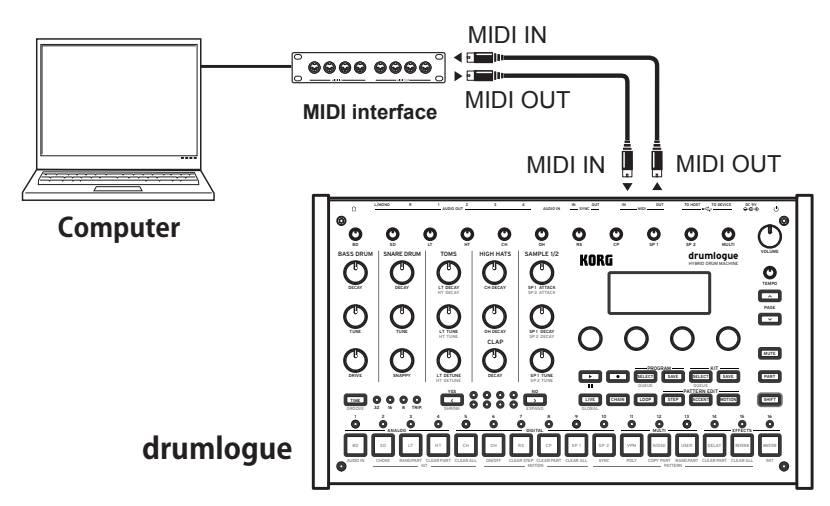

- Einige MIDI-Interface-Geräte sind möglicherweise nicht in der Lage, MI-DI-SysEx-Nachrichten an den Drumlogue zu senden oder von ihm zu empfangen.
- TIPP Deshalb raten wir, den drumlogue stets über den USB-Anschluss mit einem Computer zu verbinden.

# **MIDI-Einstellungen**

# **MIDI Kanal wählen**

Um einen Datenaustausch mit einem externen MIDI-Gerät zu gewährleisten, müssen Sie am drumlogue denselben MIDI-Kanal einstellen wie am externen Gerät. Stellen Sie den MIDI-Kanal dieser Einheit mit der Taste 7 "MIDI ROUTING" im Global-Modus ein [\("MIDI-VERBINDUNG \(Taste 7\)" S.47\)](#page-46-0).

TIPP Wenn Sie den drumlogue mit einem externen MIDI-Gerät synchronisieren, schauen Sie in dessen Bedienungsanleitung nach.

# **MIDI-Filtereinstellungen**

Verwenden Sie diese Einstellungen, um das Senden und Empfangen von Programmänderungen und Steueränderungsmeldungen zu konfigurieren. Um MI-DI-Kanalmeldungen zu senden oder zu empfangen, drücken Sie die Taste 8 "MIDI RX" oder die Taste 9 "MIDI TX" im Global-Modus dieser Einheit ("MIDI RX (Taste [8\)" S.48\)](#page-47-0), [\("MIDI TX \(Taste 9\)" S.48](#page-47-1)).

# **Synchrone Wiedergabe des Sequenzers**

Um den Sequenzer dieser Einheit als Quelle (Steuerseite) oder Nachfolger (gesteuerte Seite) einzustellen, drücken Sie die Taste 12 im Global-Modus und stellen Sie "SOURCE" ein [\("CLOCK SOURCE \(Taste 12\)" S.49](#page-48-0)).

<span id="page-51-0"></span>TIPP Die Einstellungen für die Synchronisation von externen MIDI-Geräten finden Sie in der Bedienungsanleitung des verwendeten Geräts.

# **Wenn Sie diese Einheit als Quelle und ein externes MIDI-Gerät als Folgegerät verwenden**

Verbinden Sie den MIDI OUT-Anschluss dieser Einheit mit dem MIDI IN-Anschluss des externen MIDI-Geräts.

Stellen Sie SOURCE im Global-Modus dieser Einheit auf "INT" und stellen Sie das externe MIDI-Gerät so ein, dass es den externen MIDI-Taktgeber empfängt. Da diese Einheit die Quelle ist, wird der BPM mit dem TEMPO-Regler dieser Einheit eingestellt und der MI-DI-Taktgeber an das externe MIDI-Gerät (Sequenzer, Rhythmusmaschine usw.) gesendet.

# **Wenn Sie ein externes MIDI-Gerät als Quelle und diese Einheit als Folgegerät verwenden**

Verbinden Sie den MIDI IN-Anschluss dieser Einheit mit dem MIDI OUT-Anschluss des externen MIDI-Geräts.

Stellen Sie SOURCE im Global-Modus dieser Einheit auf "AUTO" und stellen Sie das externe MIDI-Gerät so ein, dass es den MIDI-Taktgeber sendet.

Wenn ein MIDI-Taktgeber empfangen wird, wird diese Einheit automatisch als Folgegerät eingestellt und der Sequenzer arbeitet mit dem Tempo des externen MI-DI-Geräts (Sequenzer, Rhythmusmaschine usw.).

Bitte beachten Sie, dass der Sequenzer bei USB oder MIDI als SOURCE stoppt, wenn kein externer Taktgeber-Eingang vorhanden ist.

# <span id="page-51-1"></span>**Anschluss an Computer**

# **Anschluss an TO HOST-Buchse (USB B)**

Der drumlogue ist ein Class-kompatibles USB-MIDI-Gerät und benötigt keinen Treiber für grundlegende MIDI-Funktionalität.

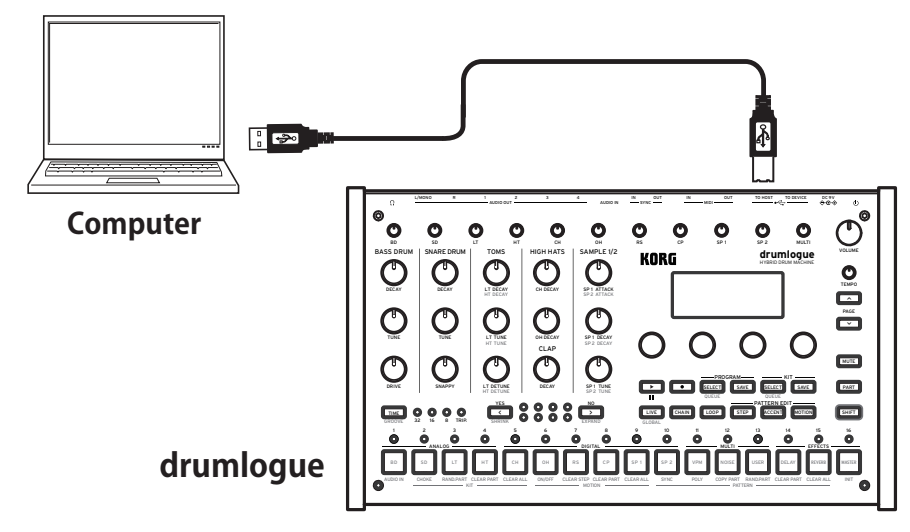

# **Anschluss an TO DEVICE-Buchse (USB A)**

Sie können Musik abspielen, indem Sie einen MIDI-Regler usw. an diese Buchse anschließen. Wenn Sie zum Beispiel das KORG nanoPAD 2 anschließen, können Sie jeden Teil mit Velocity auslösen und abspielen.

Andere Geräte mit hohem Stromverbrauch (5V/200mA oder mehr) als MI-DI-Regler funktionieren möglicherweise nicht.

Wenn Sie eine MIDI-Steuerung über die USB (TO DEVICE)-Buchse verwenden möchten, schließen Sie sie an, bevor Sie den drumlogue starten. Falls der drumlogue bereits läuft, wird das USB erst erkannt, wenn Sie ihn erneut starten.

# <span id="page-52-0"></span>**USER SAMPLE laden**

- *1.* **Schließen Sie die USB-Buchse (TO HOST) dieser Einheit mit einem USB-Kabel an Ihren Computer an.**
- *2.* **Starten Sie, während Sie die (REC)-Taste gedrückt halten.**
- *3.* **Diese Einheit wird als Speichergerät erkannt und der Ordner wird geöffnet.**
- 4. Kopieren Sie die Sample-Dateien in den Ordner "Samples".
- *5.* **Wenn der Kopiervorgang abgeschlossen ist, werfen Sie das Speichermedium aus und drücken Sie dann die (PLAYBACK/STOP)-Taste an dieser Einheit.**

# **SAMPLE EXPANSION PACK laden**

- *1.* **Dieses Verfahren entspricht den Schritten 1 bis 3 des obigen Verfahrens "USER SAMPLE laden".**
- 2. Erstellen Sie im Ordner "Samples/" einen Ordner mit dem Namen "Expansi**on" und kopieren Sie die Sample-Dateien aus dem Erweiterungspaket.**
- *3.* **Wenn der Kopiervorgang abgeschlossen ist, werfen Sie das Speichermedium aus und drücken Sie dann die (PLAYBACK)/(STOP)-Taste an dieser Einheit.**

# <span id="page-52-1"></span>**Benutzer-Synthesizer und Effekte laden**

- *1.* **Dieses Verfahren entspricht den Schritten 1 bis 3 des obigen Verfahrens "USER SAMPLE laden".**
- *2.* **Kopieren Sie alle benötigten Dateien.**

Benutzer-Synthesizer: Kopieren Sie die ".drmlgunit"-Datei des Synthesizers in den Ordner "Units/Synths/".

DELAY-Effekt: Kopieren Sie die ".drmlgunit"-Datei des Synthesizers in den Ordner "Units/DelayFXs/".

REVERB-Effekt: Kopieren Sie die ".drmlgunit"-Datei des Synthesizers in den Ordner "Units/ReverbFXs/".

MASTER-Effekt: Kopieren Sie die ".drmlgunit"-Datei des Synthesizers in den Ordner "Units/MasterFXs/".

## *3.* **Wenn der Kopiervorgang abgeschlossen ist, werfen Sie das Speichermedium aus und drücken Sie dann die (PLAYBACK)/(STOP)-Taste an dieser Einheit.**

# <filename rules>

Der Dateiname muss dem Muster "XXX\_sample\_name.wav" folgen, wobei XXX eine dreistellige Zahl (zwischen 001 und 128) sein sollte, die den Sample-Index angibt. "sample\_name" sollte nur alphanumerische Zeichen und die folgenden Sonderzeichen enthalten: -\_!#\$%&'()+.,;=@

Hinweis: Dateinamen unterstützen nur Ein-Byte-ASCII-Kodierungen.

Dateien, die den oben genannten Regeln nicht entsprechen, werden aus dem Drumlogue gelöscht.

### <supported format and encodings>

drumlogue verwendet nativ WAV-Dateien, die in 32-Bit-Float mit einer Abtastrate von 48 KHz kodiert sind. WAV-Dateien, die in signierten 16/24/32-Bit-PCM und anderen gängigen Abtastraten kodiert sind, werden unterstützt, aber beim Start automatisch konvertiert.

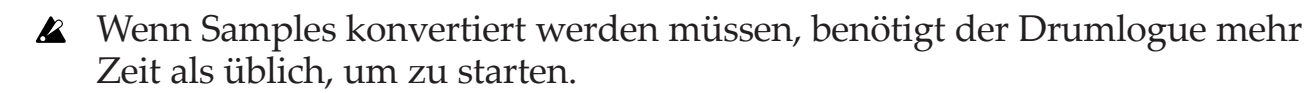

# **Miscellaneous**

# <span id="page-54-0"></span>**Rücksetzen auf die Werkseinstellungen**

Sie können die Preset-Programme und globalen Einstellungen des drumlogue jederzeit auf die ursprünglichen Werkseinstellungen zurücksetzen.

- *1.* **Hierzu muss der drumlogue ausgeschaltet sein.**
- *2.* **Halten Sie die SHIFT-Taste und (REC)-Taste gedrückt und schalten Sie den drumlogue ein.**

Im Display erscheint "FACTORY RESET".

*3.* **Wählen Sie mit den Parameter-Regler 1 die Einstellungen zum zurücksetzen**  aus (PRESET, GLOBAL, ALL). Bei der Einstellung "ALL" werden sämtliche **Nutzerprogramme gelöscht.**

**ALL**: GLOBALS, KITS, PROGRAMME, SAMPLES und UNITS - alle Elemente werden auf ihre Werkseinstellungen zurückgesetzt.

Bitte beachten Sie, dass alle Daten auf die Werkseinstellungen zurückgeschrieben werden (die gespeicherten Programme und Schlagzeuge werden gelöscht).

**GLOBALS**: Die Einstellungen der globalen Parameter werden auf die Werkseinstellungen zurückgesetzt.

**KITS**: Die voreingestellten Schlagzeuge (A01 bis D16) werden auf ihre Werkseinstellungen zurückgesetzt.

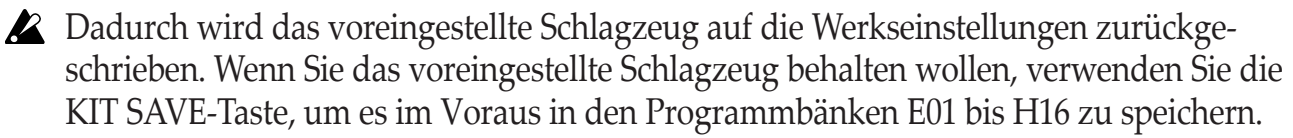

**PROGRAMS**: Die voreingestellten Programme (A01 bis D16) werden auf ihre Werkseinstellungen zurückgesetzt.

**2** Dadurch wird das voreingestellte Programm auf die Werkseinstellungen zurückgeschrieben. Wenn Sie das voreingestellte Programm behalten wollen, verwenden Sie die PROGRAM SAVE-Taste, um es im Voraus in den Programmbänken E01 bis H16 zu speichern.

**SAMPLES**: Die Sample-Bank von USER und EXP wird auf die Werkseinstellung zurückgesetzt.

**UNITS**: Alle installierten Logue-SDK-Einheiten (Benutzer-Synthesizer, Delay-, Reverb-, Master-Effekte) werden auf ihre Werkseinstellungen zurückgesetzt.

# *4.* **Drücken Sie die** < **(YES)-Taste.**

Im Display erscheint die Nachricht "Are you sure?".

# *5.* **Drücken Sie erneut die** < **(YES)-Taste.**

Das werksseitigen Default-Daten werden geladen und das Gerät wird auf die Werkseinstellungen zurückgesetzt.

**TIPP** Mit der  $\sum$  (NO)-Taste können Sie den Vorgang abbrechen.

Schalten Sie das Gerät während der Wiederherstellung der Werkseinstellungen niemals aus. Sonst könnten interne Daten beschädigt werden.

# <span id="page-55-0"></span>**Voreingestellte Programme/Schlagzeuge**

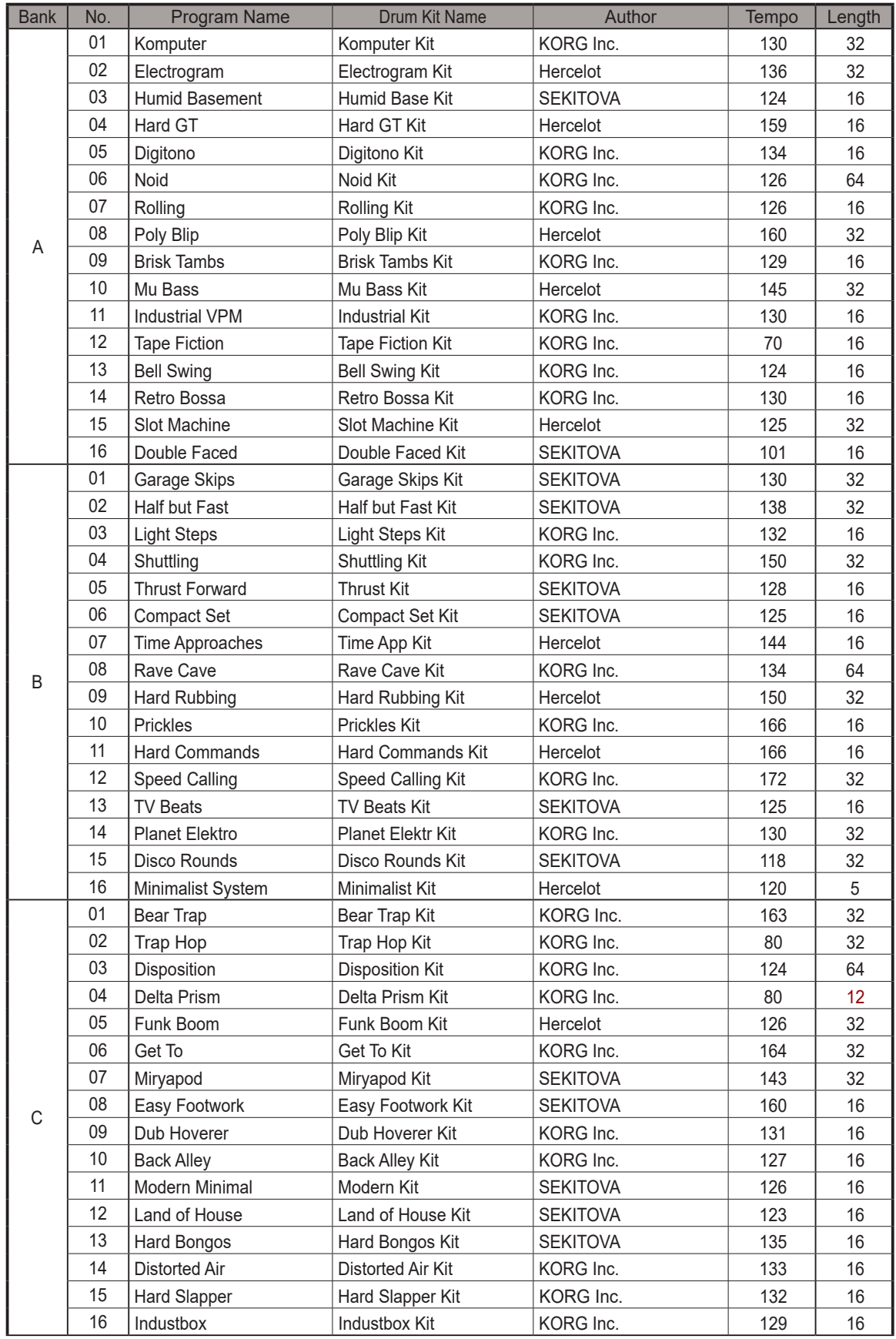

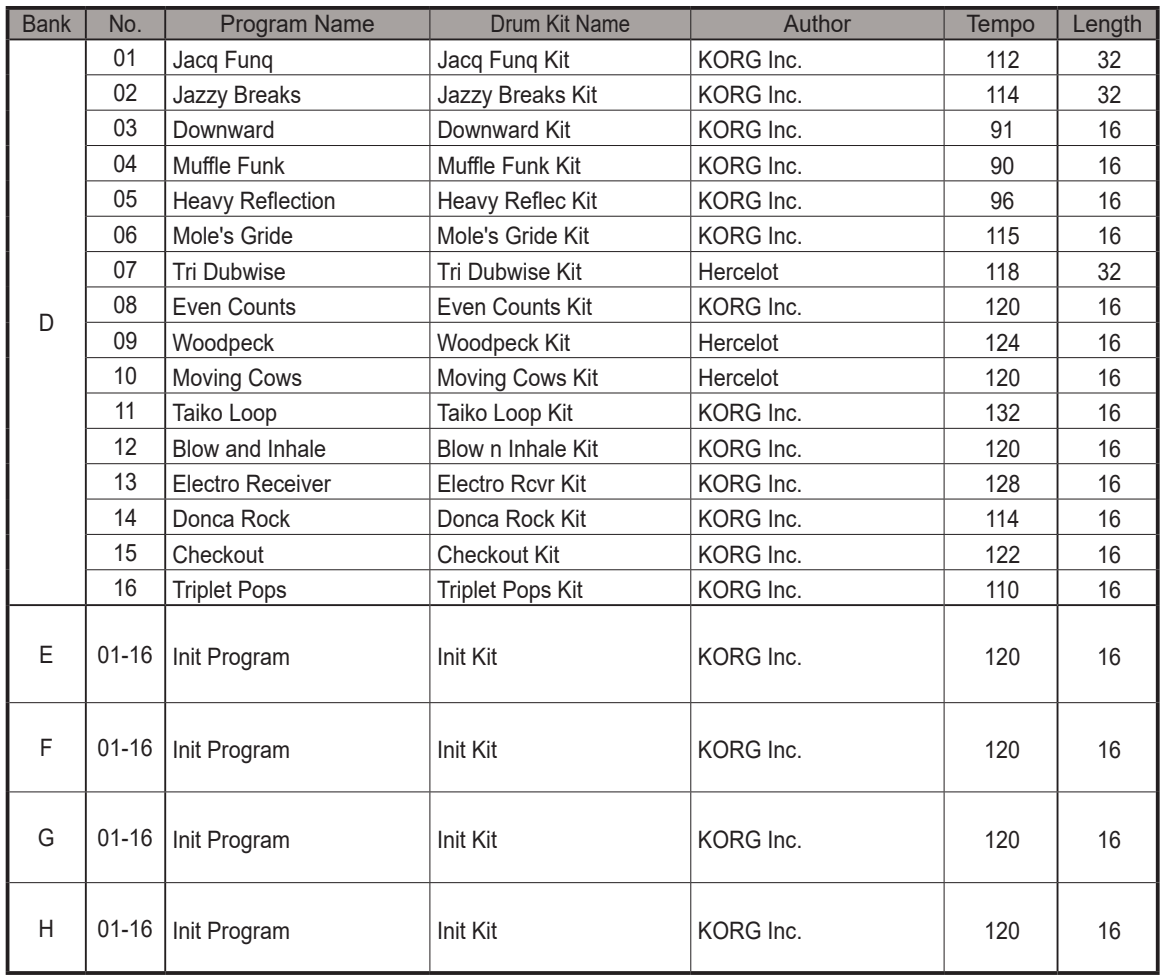

All Programs and Drum Kits were made by SEKITOVA, Hercelot and KORG Inc.

For more information about the authors please visit:

- SEKITOVA

https://sekitova.net/

- Hercelot

https://www.hercelot.com/

<span id="page-57-0"></span>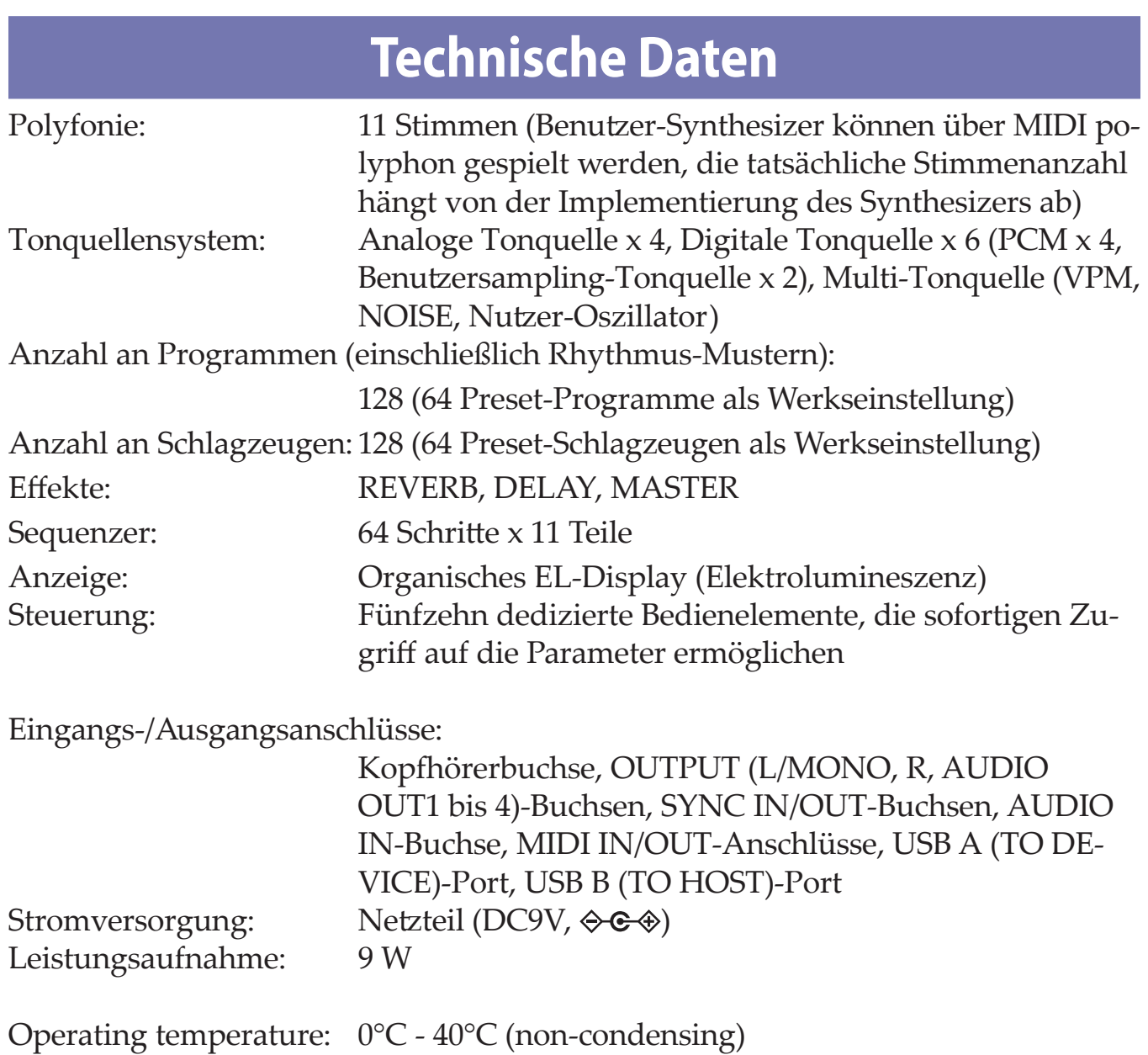

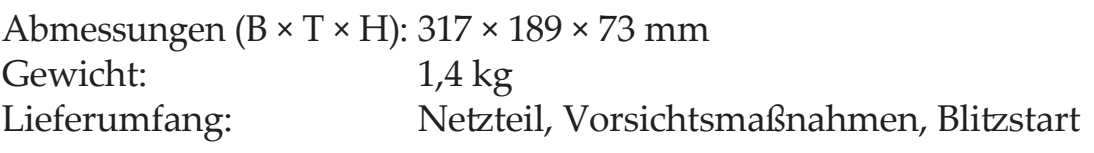

\* Änderungen der technischen Daten und des Designs ohne vorherige Ankündigung vorbehalten.

<span id="page-58-1"></span><span id="page-58-0"></span>SINGLE Ch.

[HYBRID DRUM MACHINE] Model: DRUMLOGUE

# **MIDI Implementation Chart**

Date: May. 16. 2022 Version: 1.01

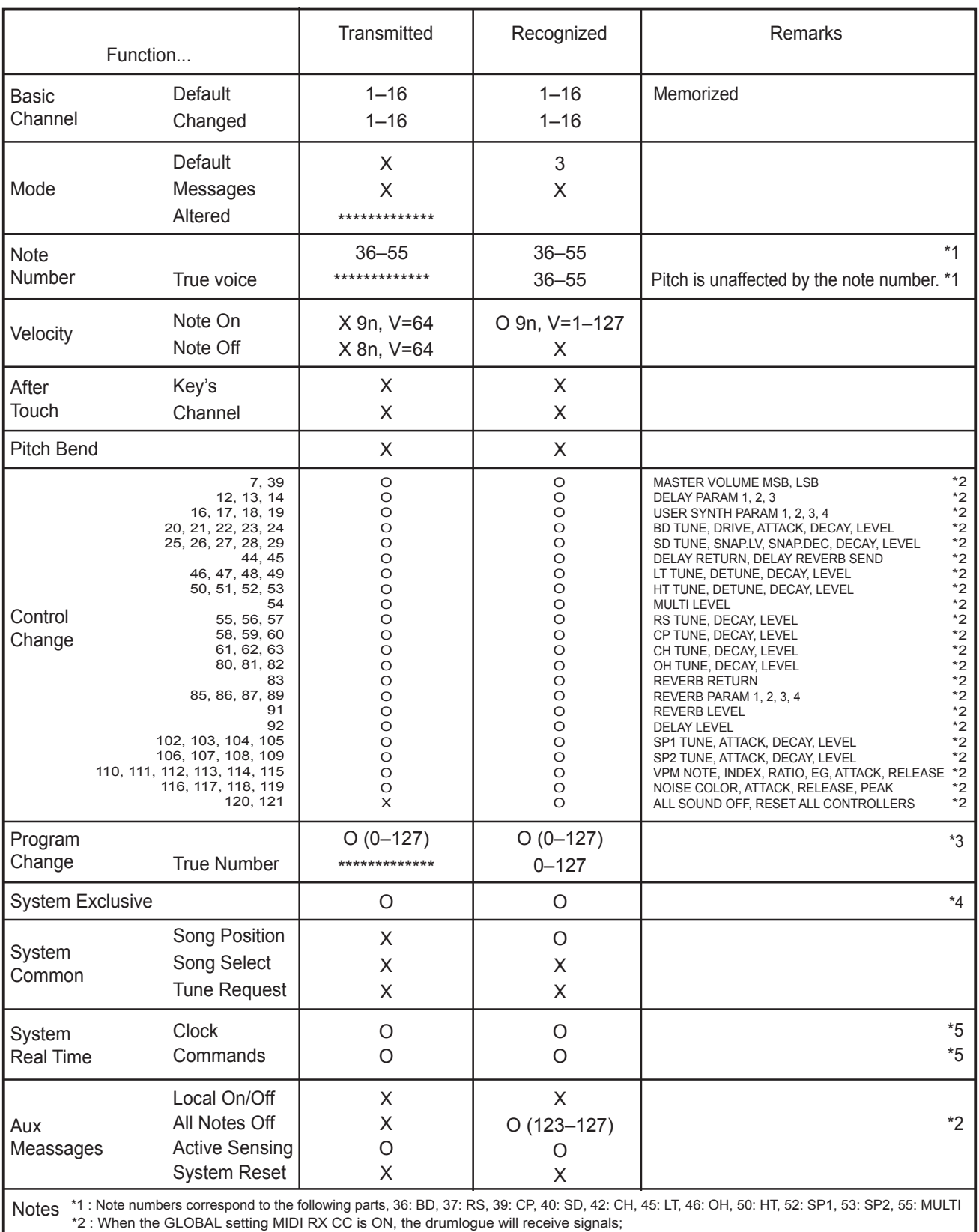

and when the GLOBAL setting MIDI TX CC is ON, the drumlogue will transmit signals.

\*3 : When the GLOBAL setting MIDI RX PRG CHG is ON, the drumlogue will receive signals;

and when the GLOBAL setting MIDI TX PRG CHG is ON, the drumlogue will transmit signals.

\*4 : In addition to Korg exclusive messages, Inquiry is supported.

\*5 : When the GLOBAL setting CLOCK SOURCE is INT, the drumlogue will not receive signals. The drumlogue will receive signals when set to AUTO. This is the factory default implementation.

An alternate multi channel implementation is selectable via the MIDI Global settings, refer to the multi channel implementation chart for details.

Mode 1: Omni On, Poly Mode 3: Omni Off, Poly Mode 2: Omni On, Mono Mode 4: Omni Off, Mono

O: Yes X: No

Consult your local Korg distributor for more information on MIDI implementation.

MULTI Ch.

[HYBRID DRUM MACHINE] Model: DRUMLOGUE

# **MIDI Implementation Chart**

Date: 2022.5.16 Version: 1.01

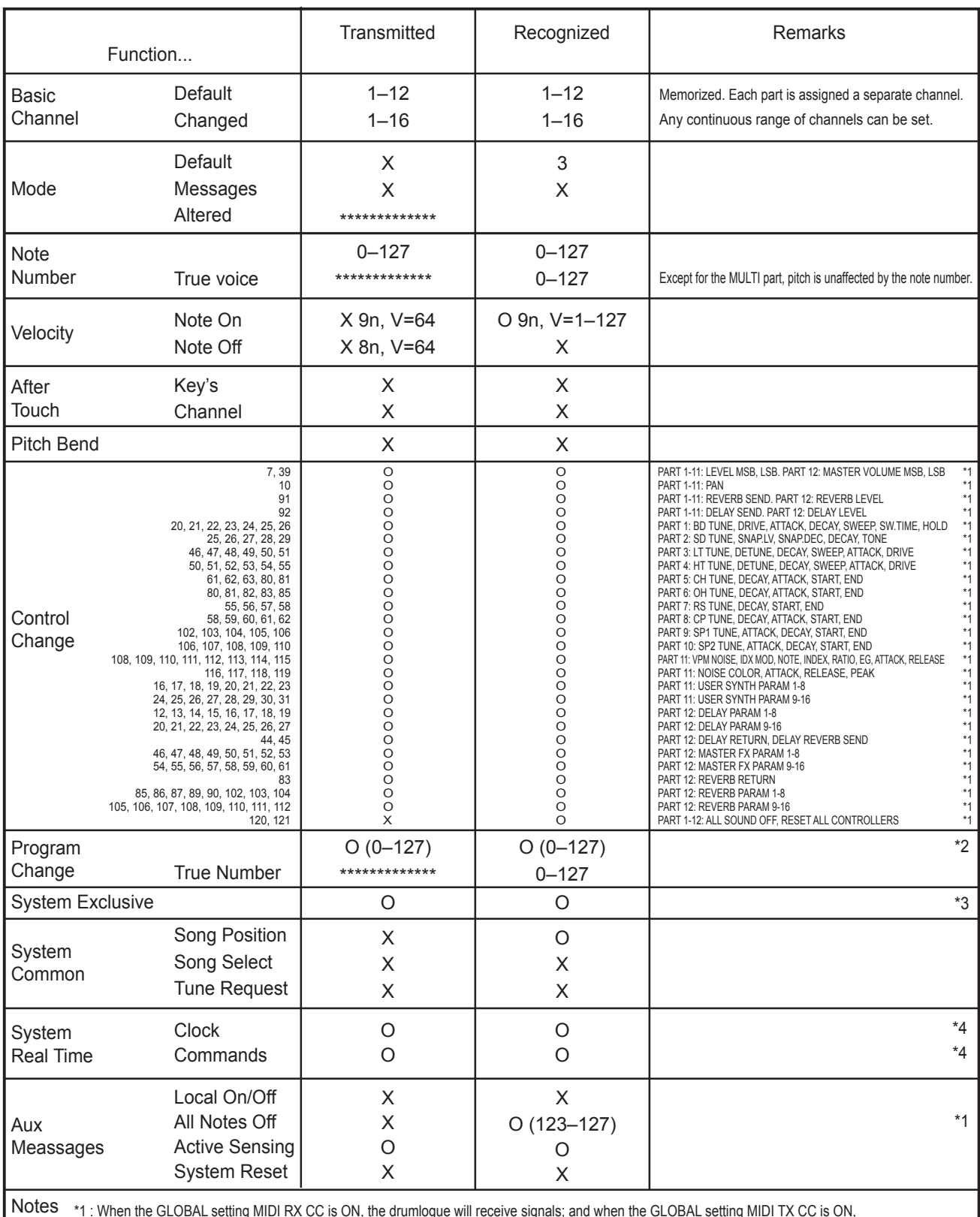

\*1 : When the GLOBAL setting MIDI RX CC is ON, the drumlogue will receive signals; and when the GLOBAL setting MIDI TX CC is ON,

the drumlogue will transmit signals. Signals are transmitted on the channel corresponding to the part.

\*2 : When the GLOBAL setting MIDI RX PRG CHG is ON, the drumlogue will receive signals; and when the GLOBAL setting MIDI TX PRG CHG is ON, the drumlogue will transmit signals.

\*3 : In addition to Korg exclusive messages, Inquiry is supported.

\*4 : When the GLOBAL setting CLOCK SOURCE is INT, the drumlogue will not receive signals. The drumlogue will receive signals when set to AUTO.

This is an alternate implementation selectable via MIDI Global settings.

For the default single channel implementation refer to the single channel implementation chart.

Mode 1: Omni On, Poly Mode 3: Omni Off, Poly Mode 2: Omni On, Mono Mode 4: Omni Off, Mono

O: Yes X: No

Consult your local Korg distributor for more information on MIDI implementation.

# **KORG INC.** 4015-2 Yanokuchi, Inagi-City, Tokyo 206-0812 JAPAN **© 2022 KORG INC.** www.korg.com Published 09/2023